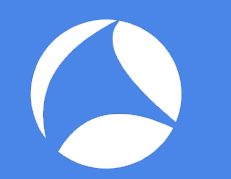

## SharkFest '17 Europe

#### **The Network is Slow!**

Finding the Root Cause of Slow Application Performance

9 November 2017

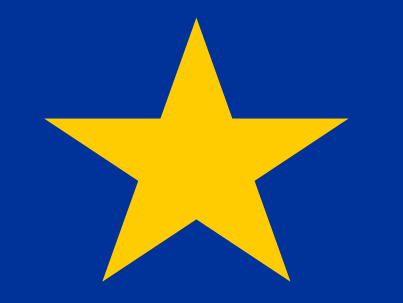

#### Lorna Robertshaw

#sf17eu • Estoril, Portugal How to rule the world… by looking at packets! 1 #sf17eu • Estoril, Portugal • 7-10 November 2017

### Goal of this class

- Many classes at SharkFest teach nuances of TCP, spotting retransmissions, expert level analysis...
- This class teaches some (relatively) simple, repeatable ways to quickly identify or rule out common performance problems
- Focus is on HTTPS/TLS
- Assumption is that you can't always decrypt or capture in many places

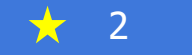

#### About me…

- Lorna Robertshaw
- Based in Leicester, UK
- 16 years experience at OPNET and Riverbed, as trainer and SE for APM/NPM products
- Currently funemployed
- Lots of experience with:
	- Riverbed Transaction Analyzer (ACE)
	- Packet Analyzer (Pilot)
	- AppResponse (ARX, Shark)
- Moderate experience with Wireshark
- https://www.linkedin.com/in/lornarobertshaw/

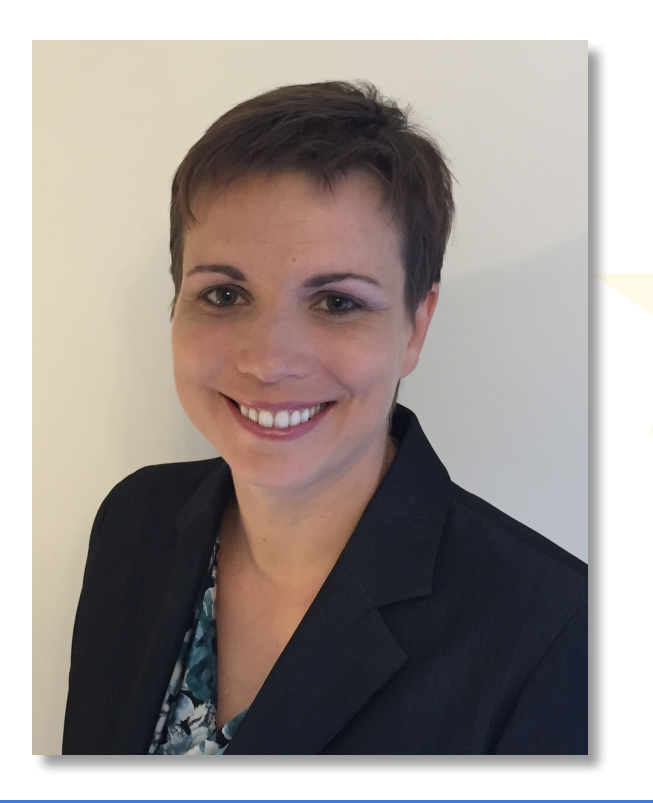

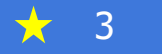

## Pareto Principle

- 80% of the results come from 20% of the effort
- **80%\* of slow application troubleshooting cases do not require expert level packet analysis**
- However...
	- The network always gets the blame, so network engineers use network tools
	- Visibility is becoming more of a challenge
	- Packet analysis gets results
- My proposal: rather than dive into detailed TCP analysis, do low effort analysis first
- \* 100%\*\* of percentages in this presentation are completely made up
- \*\* Except that one, that one is accurate

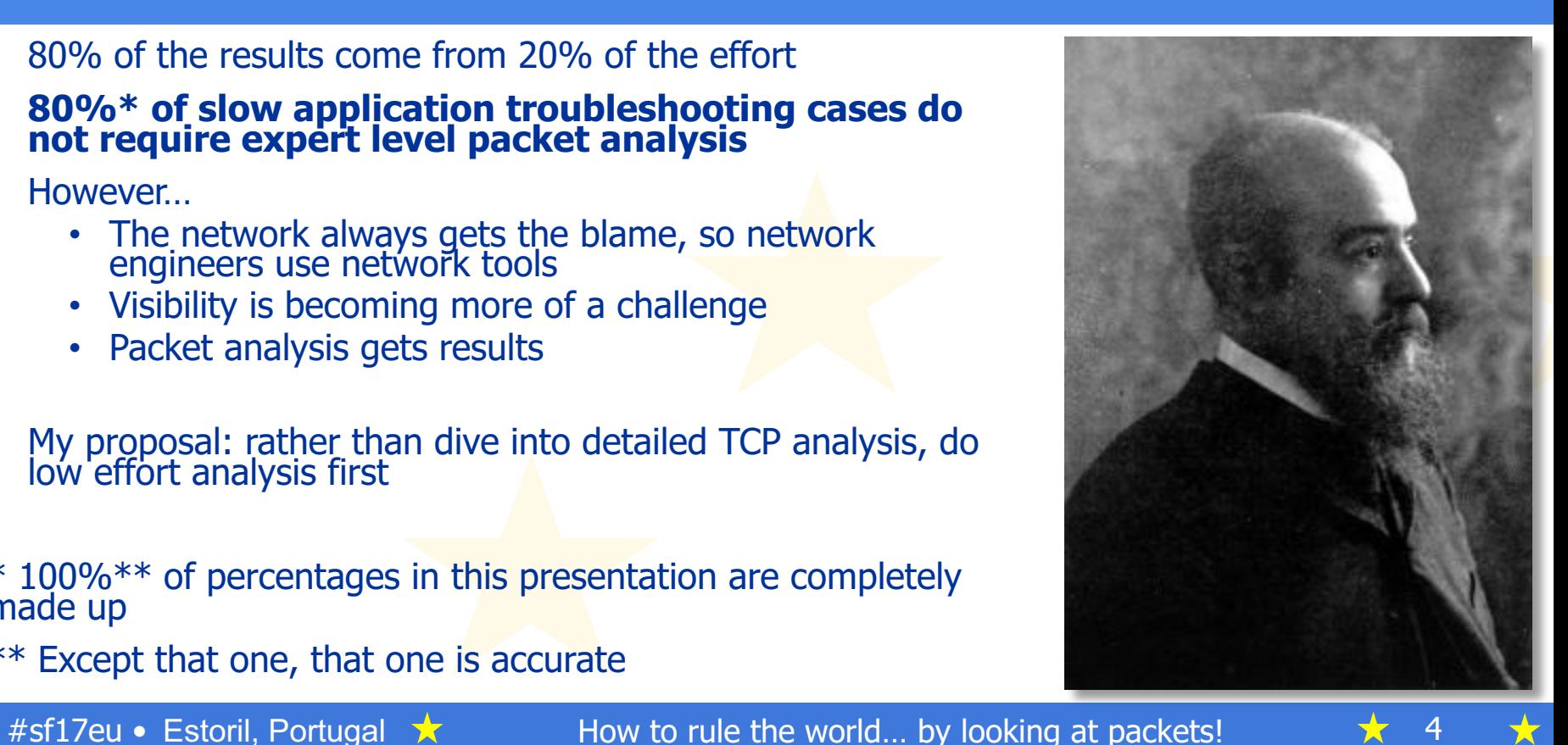

#### Common Problem #1: Large Client/Server Delay(s)

- Symptoms: Big gap(s) in application layer communication between client and server, but continued TCP communication (ACKs, Keepalives, etc.)
- Goal: Show decisively that delay was not on network, but on server side or client side
- If client side, try to determine what caused the delay

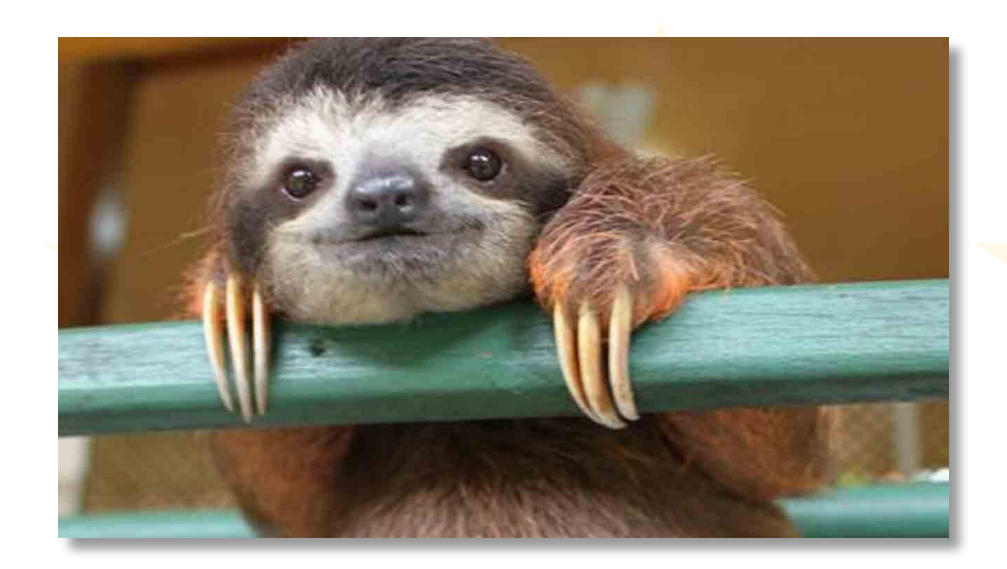

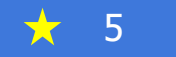

#### Common Problem #2: Huge/complex/chatty communications

- Examples:
	- Enormous web pages
	- Client establishing connections with large number of servers
	- Sending too much data given what application is trying to accomplish
	- Thousands of application turns (chatty application)
- Goal: illustrate how much data is being sent and that normal/typical conditions may result in slow response times

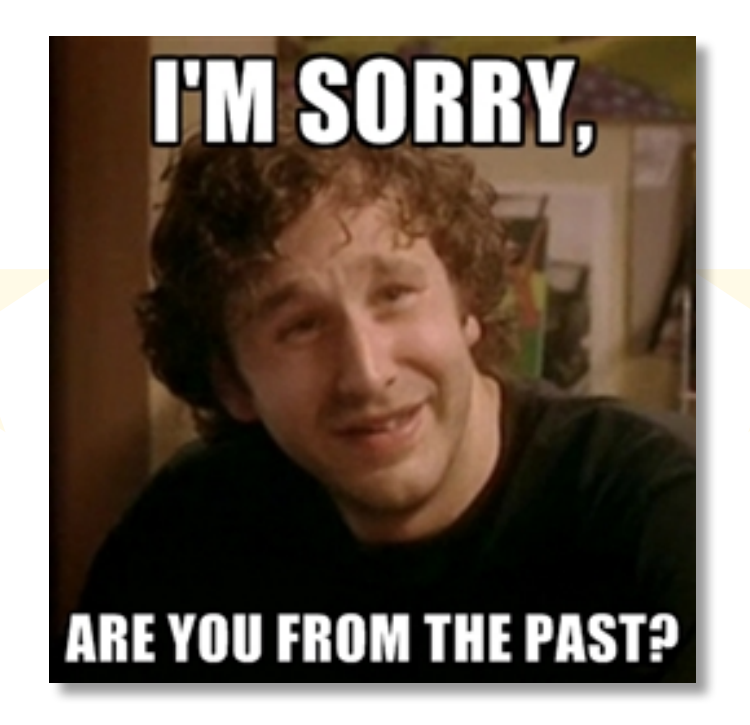

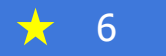

#### Common Problem #3: Timeouts and Failures

- DNS Failures/Errors
- Connecting to wrong server
- Failed connections
- Server prematurely terminates connection
- Something times out in backend but transaction still completes

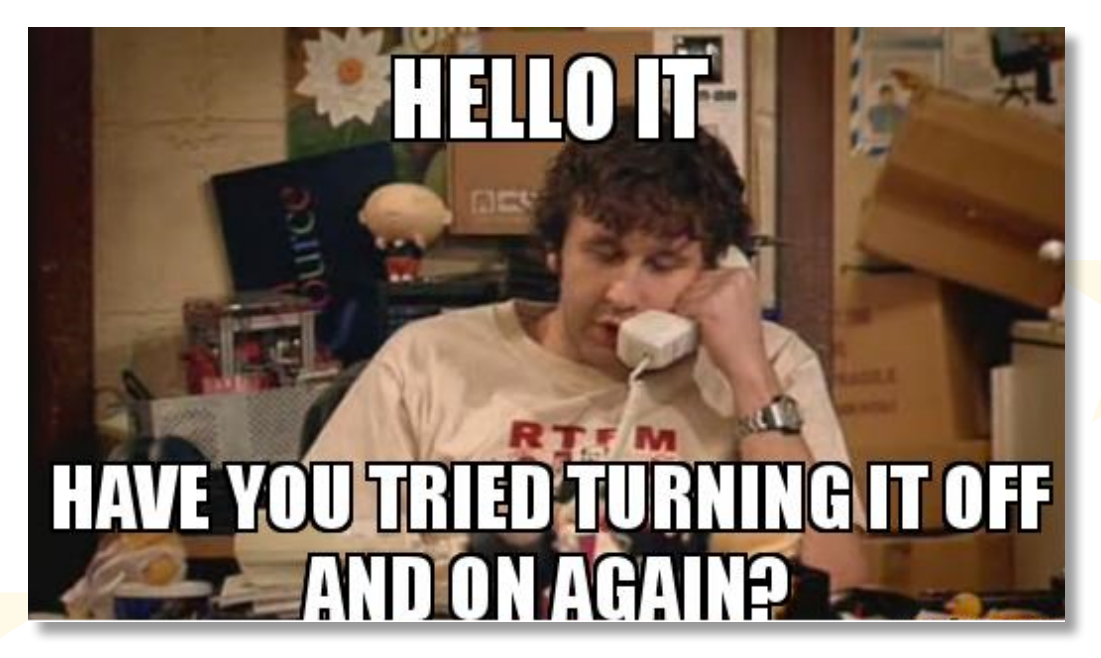

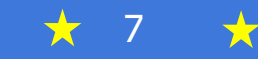

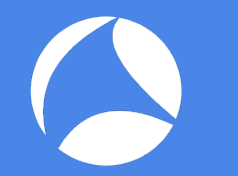

## Where to Capture First?

- Best place = local to frontend server
- Easiest place may be on client side

- Strategy for capture on client:
	- Capture wide open and use filters afterwards
	- Isolate single transaction
	- Use markers/pings
	- Web: Capture while using browser's Developer Tools

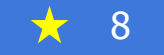

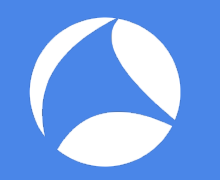

#### When Should You Analyze a Capture on the Client with No Filter?

- To quickly validate the IPs/ports/protocols in use
- When only certain users experience problem
- When filtered captures don't show the problem
- When server side or filtered capture shows no network or server issues

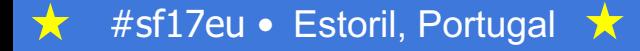

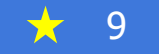

# Case Study: PEBKAC Problem

- Carol is in Maryland, using thick-client Oracle system hosted in New York Data Center
- "Every few minutes, Oracle freezes, then starts working again."
- Other users not experiencing this problem
- Data Center side Riverbed AppResponse (packet capture and analysis) appliance shows no issues with Oracle Server/network traffic
- Desktop support can't find issue on Carol's PC

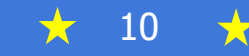

# Case Study: PEBKAC Problem

- Set up continuous packet capture on Carol's PC with no capture filter
- Carol calls back when problem next happens
- Import 20 minute time slice into Riverbed Transaction Analyzer

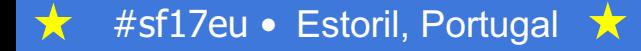

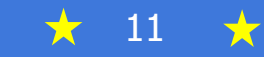

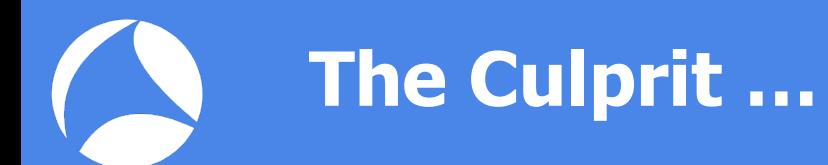

Carol was storing her music on a remote file server and playing it with Windows Media Player. Each time a new song buffered, her connection with Oracle suffered and Oracle appeared to freeze.

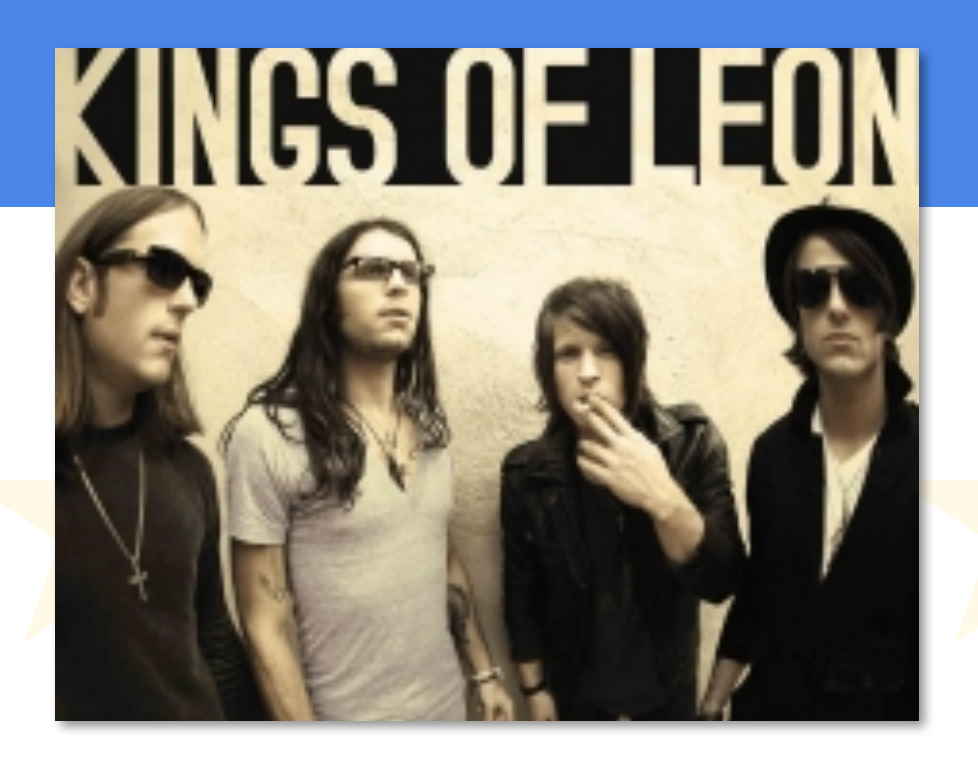

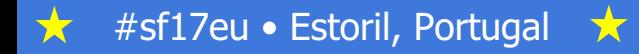

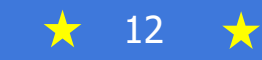

### Helpful Tools

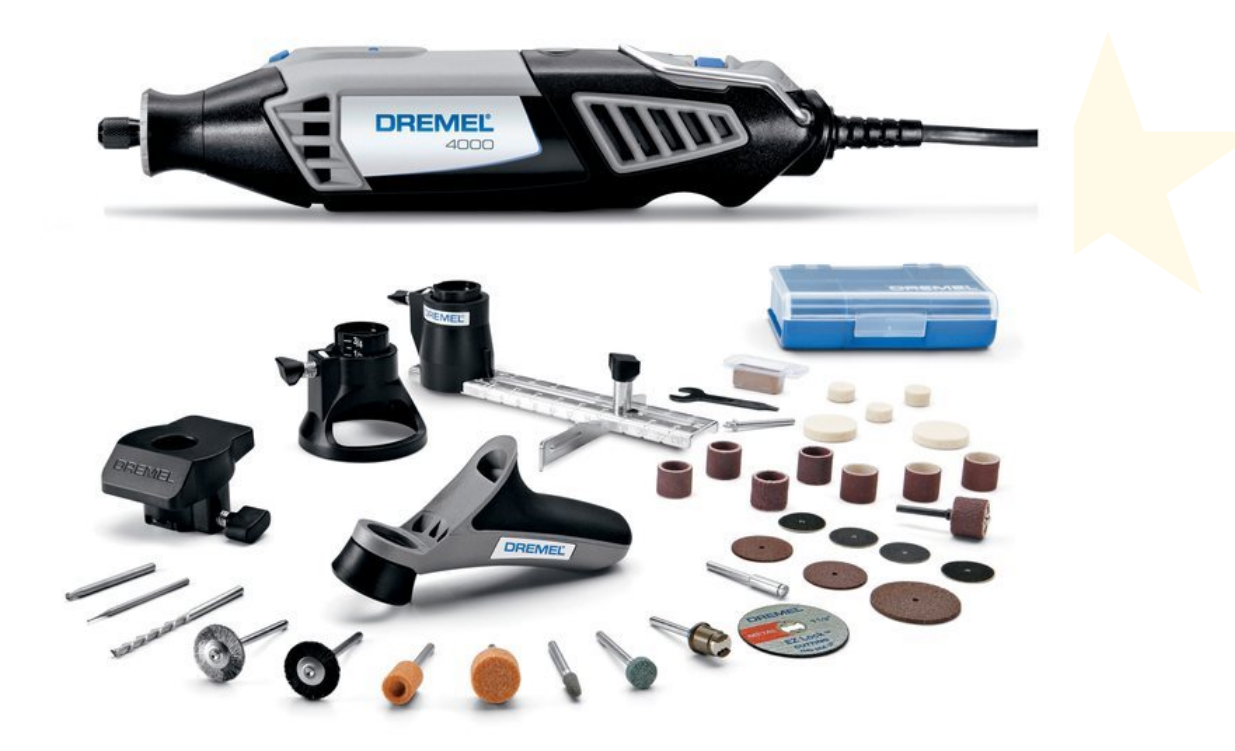

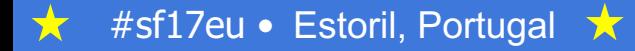

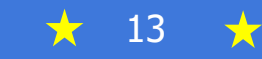

### Browser Developer Tools

- Statistics:
	- Number of objects on page
	- Number of objects in cache
	- Load time
- List of servers and objects
- Examine biggest objects
- Examine objects that took longest to load
	- Breakdown of Delay
	- Information helpful for finding object load in Wireshark

#### **Timings**

The Timings tab breaks a network request down into the following subset of the stages defined in the or HTTP Archive specification:

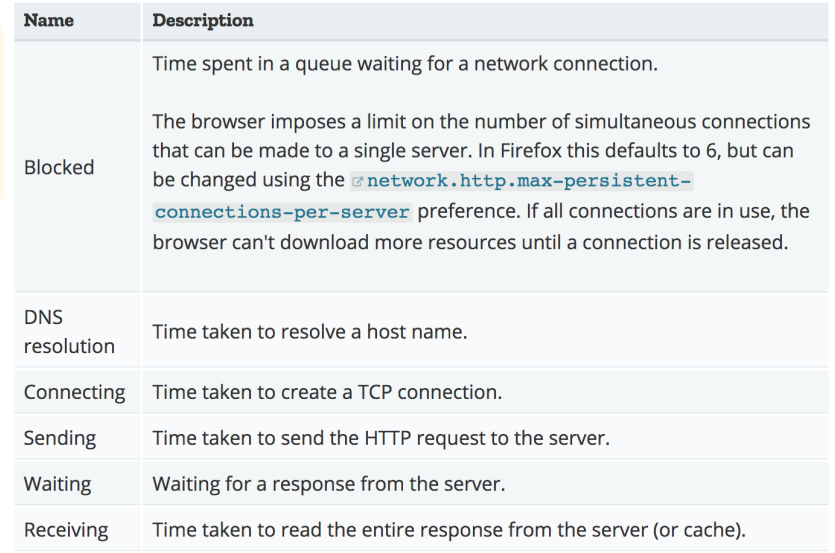

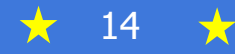

### TRANSUM

- New Wireshark option in 2.4
- Plug-in for 2.2
- Provides Response Time metrics for HTTP, HTTPS, Windows Fileserver SMB2, Microsoft SQL TDS, Oracle SQL TNS, .NET Remoting, SOAP, DCE-RPC (including MS-RPC used by Microsoft Exchange), Kerberos, FTP, TELNET, DNS and many proprietary protocols.
- More info at https://community.tribelab.com/

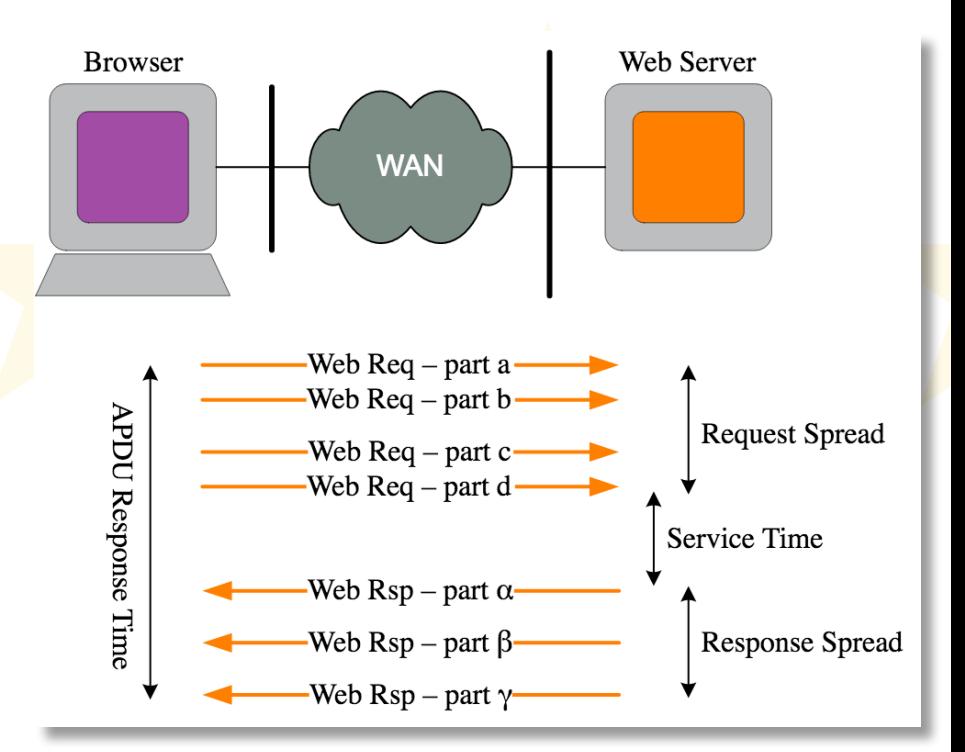

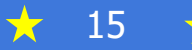

## Enable TRANSUM (WS 2.4)

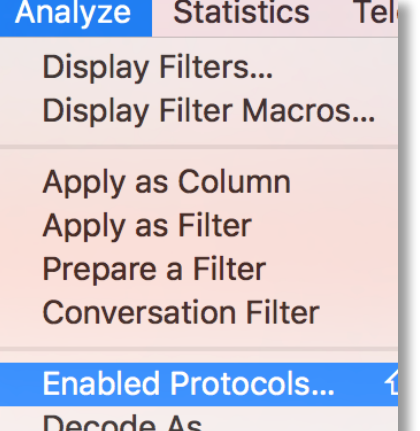

Decoue Ho... **Reload Lua Plugins** 

**SCTP** Follow

★

**Expert Information** 

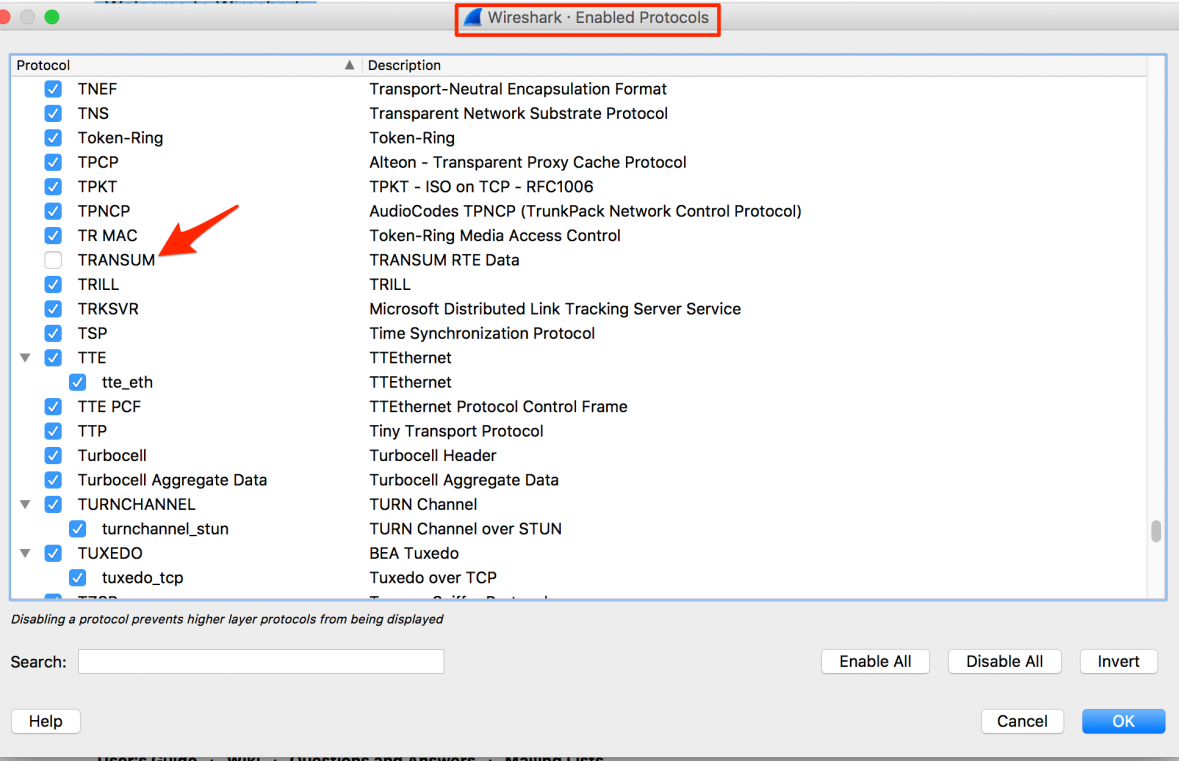

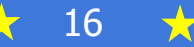

#### TRANSUM Stats

#### Note: APDU Response Time Display filter/column names will be set on the request, not transum. the responsetransum.status == "Response missing"  $&$  dns Title: APD transum.art transum calculation TRANSUM stats in decodes No. transum.clip\_filter 7581 transum.firstreg Transmission Control Protocol, Src Port: 53729, Dst Port: 443, Seq: 2410, Ack: 3496, Len: 626 7695 transum.firstrsp Secure Sockets Layer 9970  $\blacktriangleright$ transum.lastreg **TRANSUM RTE Data** 7532  $\overline{\mathbf{v}}$ transum.lastrsp **IRTE Status: OKI** 7545 transum.regspread 4551 [Req First Seq: 7200] transum.rspspread [Reg Last Seg: 7200] 2373 transum.st  $101...$ transum.status [Rsp First Seq: 7202] transum.summary  $72...$ [Rsp Last Seq: 8582] [APDU Rsp Time: 4.032047000 seconds] [Service Time: 0.028464000 seconds] [Req Spread: 0.000000000 seconds] [Rsp Spread: 4.003583000 seconds] [Trace clip filter: tcp.stream==176 && frame.number>=7200 && frame.number<=8582 && tcp.len>0] [Calculation: Generic TCP]

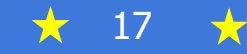

#### TCP Protocol Preferences

#### Wireshark · Preferences

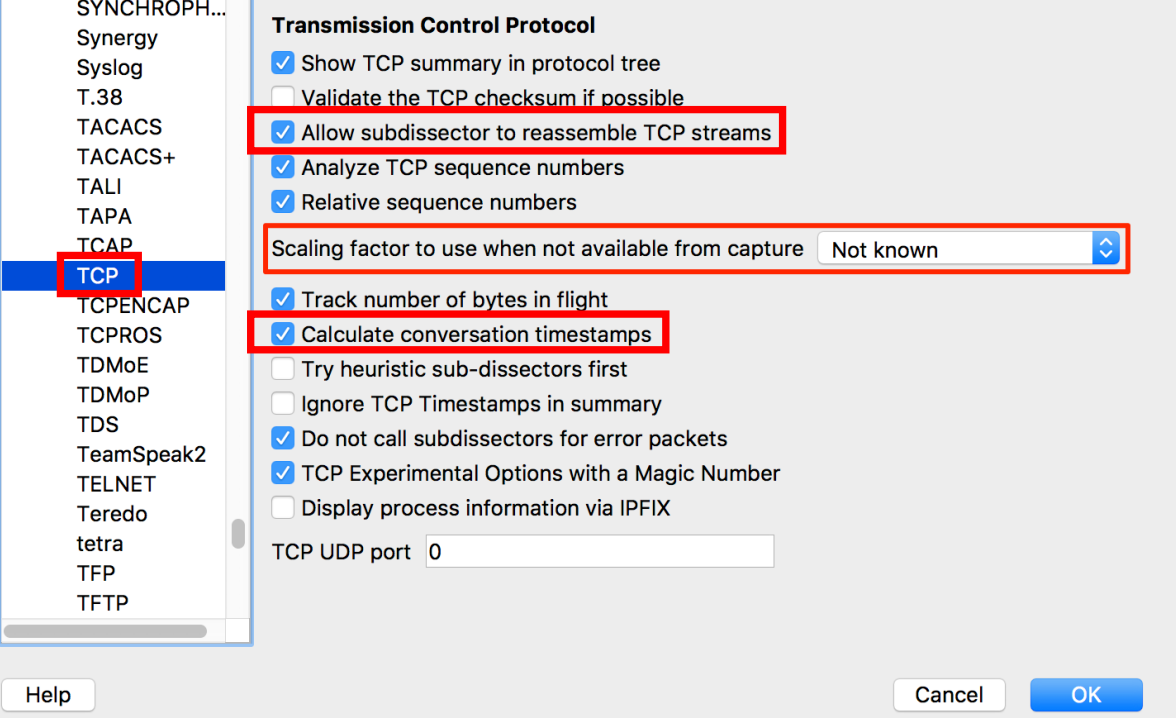

#### Preferences are associated with a PROFILE

You need these settings in your active profile for the filters/columns in this class to work

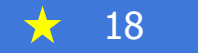

## 1. Capture Transaction

#### • Web App:

- Disable/close unrelated services/apps
- Clear browser cache
- Shut down browser
- Clear DNS cache (optional)
- Start browser
- In Wireshark, start capture with no/minimal filter
- Launch dev tools
- Load first web page
- If you need to login/navigate to page of interest, do so
- Set ping or marker right before transaction of interest
- Wait for page to load
- Stop capture

#### • Non-web app:

- Log out of app and OS
- Log into OS
- Disable/close unrelated services/apps
- In Wireshark, start capture with no/minimal filter
- Launch app
- If you need to login/navigate to begin transaction of interest, do so
- Set ping or marker right before transaction of interest
- Wait for transaction to complete
- Stop capture

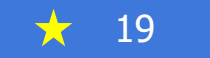

- Display filter to: **dns**
- Find first request for website/server of interest (ping/marker might help) and note the Epoch Time it was sent
- Find a DNS response > expand DNS layer > right-click [Time: xxx seconds] > Apply As Column
- Sort by this column to see if any DNS queries took a long time (>200ms)

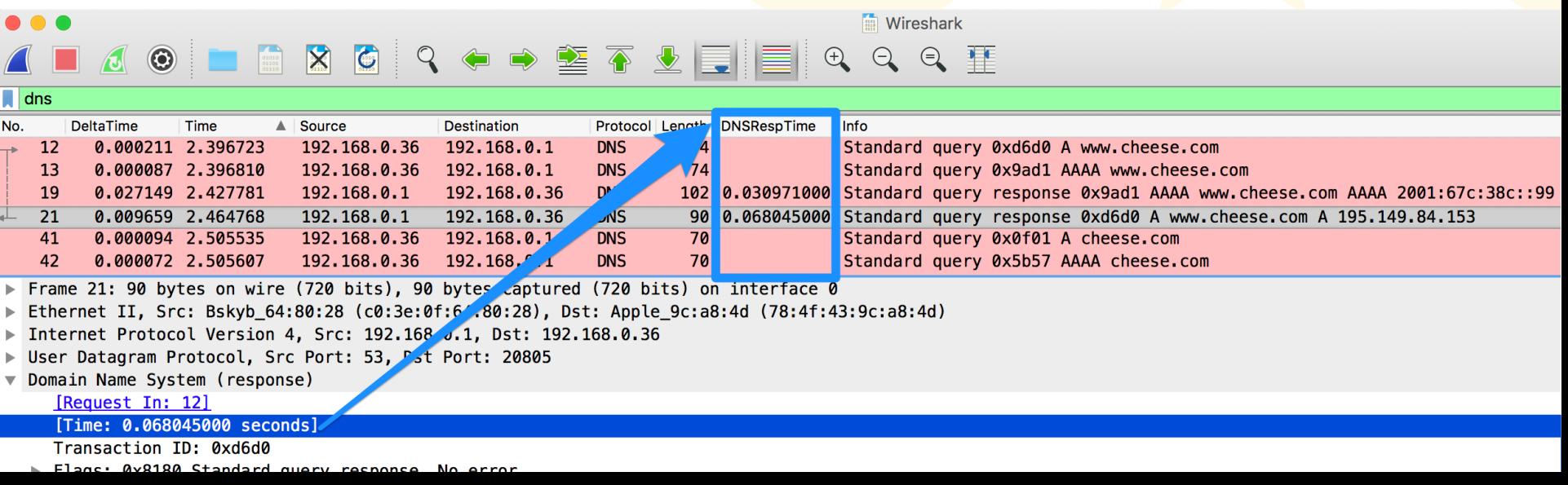

- Statistics > DNS
- Look for Red Flags…
	- Error rcodes
	- More Queries than **Responses**
	- Large overall number of queries
- Consider filtering in time and/or by MAC address
- Note: If Wireshark is doing DNS name resolution during the capture, you'll see Query Type: PTR

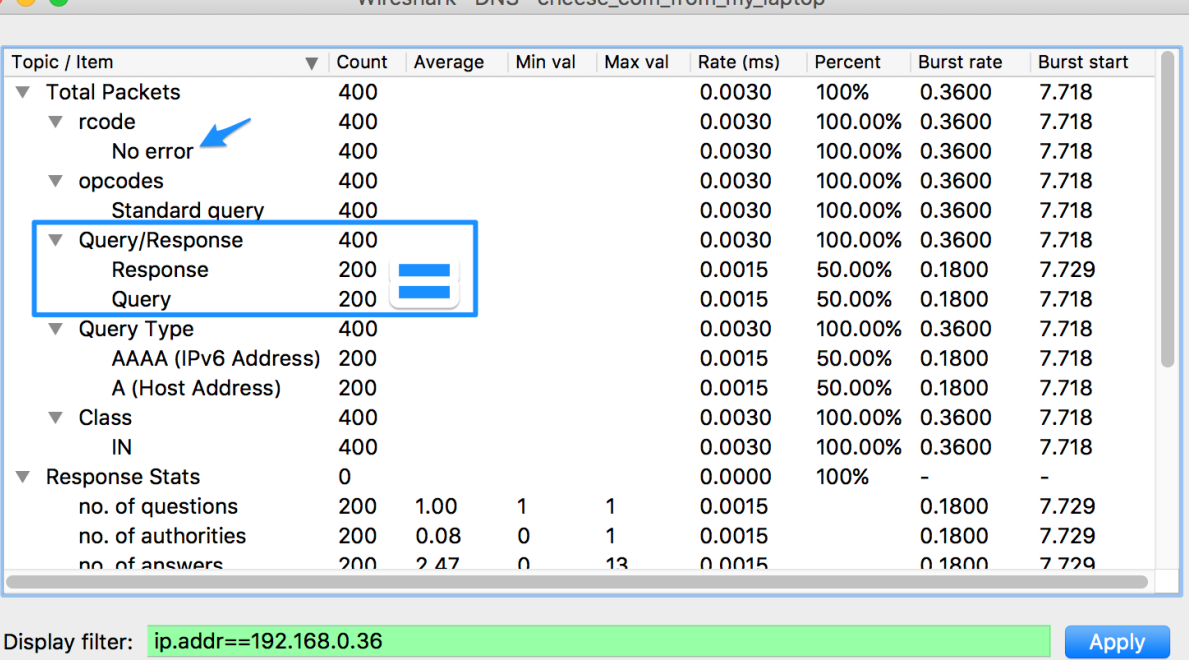

Wireshark · DNS · cheese com from my lanton

Copy Save as...

#sf17eu • Estoril, Portugal  $\star$  How to rule the world... by looking at packets!

**Client IP** 

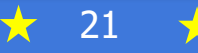

Close

- If you have more DNS queries than responses, it may be a timeout
- $\cdot$  Each timeout = 1 second delay
- Use this display filter to find requests with no response: transum.status == "Response missing" && dns

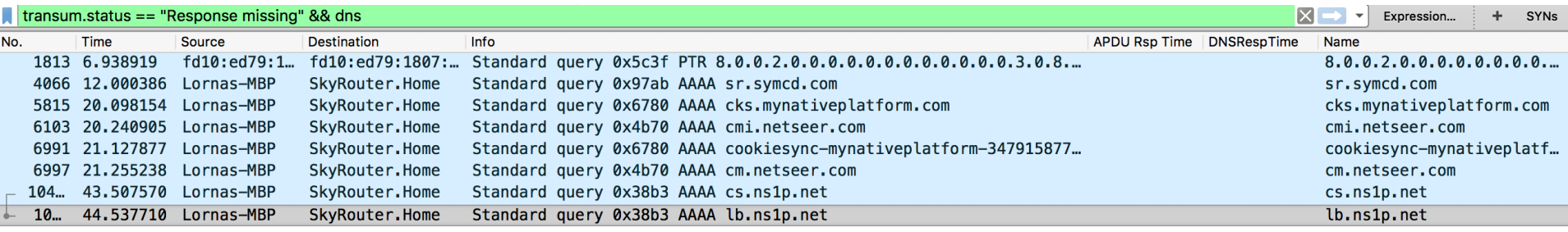

• Choose a server to investigate, set display filter to: **dns.qry.name == "server name" || dns.cname == "server name"**

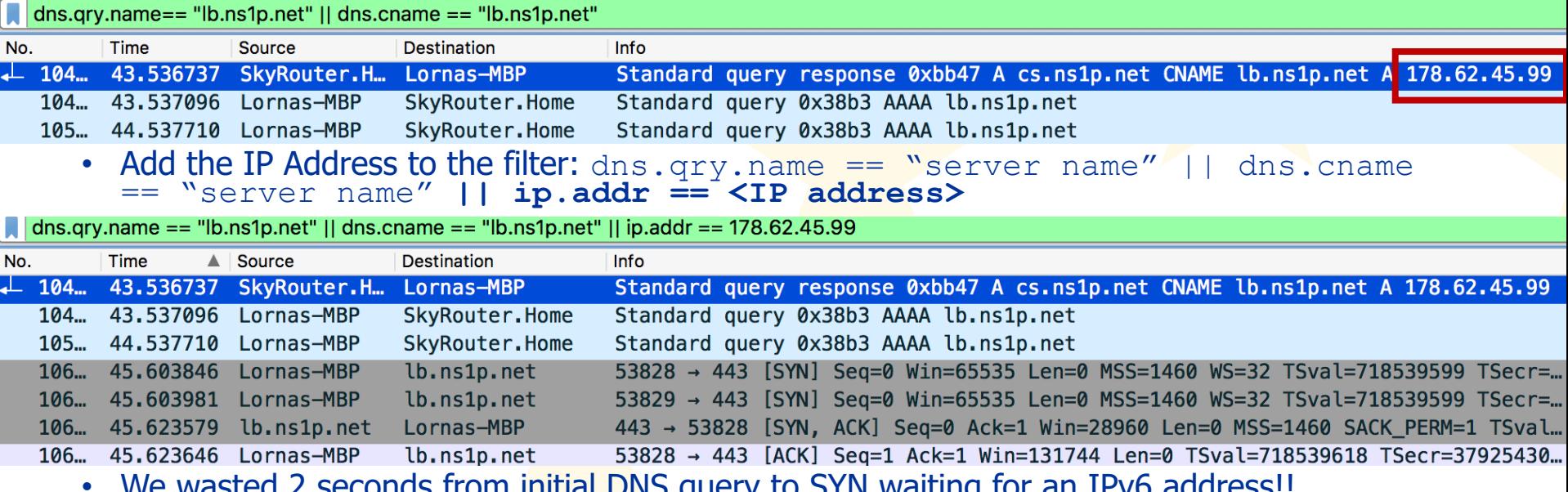

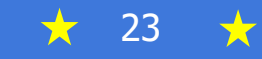

## 3. Remove Irrelevant Traffic

- 1. Save unfiltered capture in new directory
- 2. Set display filter to a subset of traffic
- 3. Optional: quickly "not" it to see what you're throwing away
- 4. File > Export Specified Packets > "filter\_1" > Save
- 5. File > Open... "filter 1"
- Examples:
	- Filter to eth.addr == <client MAC address>
	- Remove UDP/ARP/etc.
	- Remove SMB, TCP connections for other apps

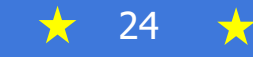

#### 4. Examine/Remove Irrelevant **Connections**

- Remove connections to other services on client
- Remove irrelevant TCP connections that began before your transaction began

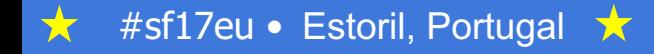

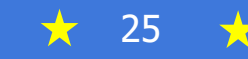

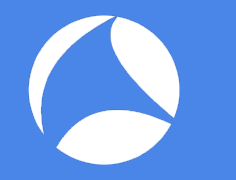

#### 4a. Filter out ongoing TCP connections

- Ongoing: connections that began before your capture began
- Check what you're deleting... To see the first captured packet from all ongoing connections, use this filter:

tcp.seq ==  $1$  && tcp.ack ==  $1$  && tcp.window size scalefactor ==  $-1$  &  $\&$  tcp.time delta == 0

• To remove all packets from all ongoing TCP Connections, use this filter: !tcp.window size scalefactor  $== -1$ 

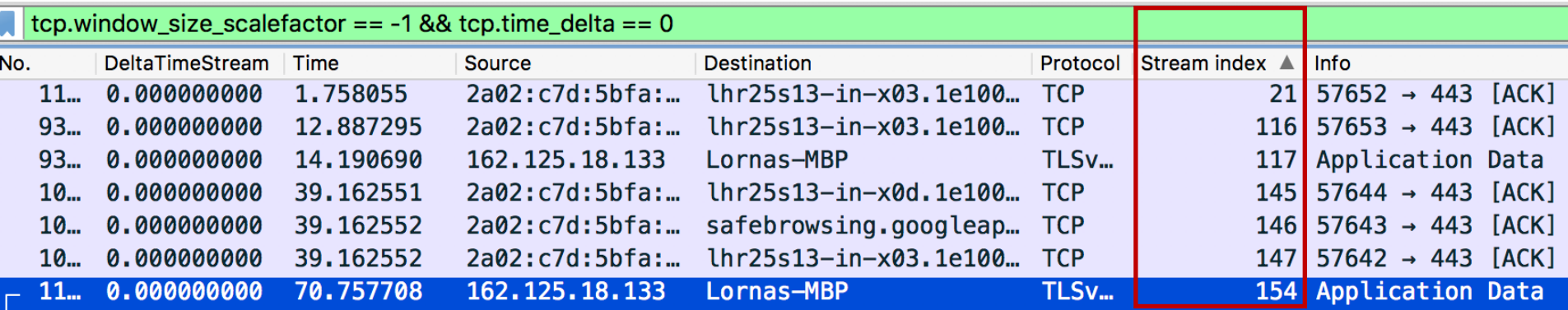

#### 4b. Filter all TCP Connections that began before your transaction started

- Find ping/marker of transaction start, and copy its epoch time
- Set display filter to show handshake of all TCP connections that began after Wireshark started capturing but before your transaction began: frame.time epoch < \*time\* && tcp.flags.syn==1
- Completely unrelated connections? Remove with: !tcp.stream eq 0
- Connections related to transaction? Filter out all packets from end of handshake  $to$  \*time\*: ! (tcp.stream eq 0 && tcp.flags.syn == 0 frame.time\_epoch < \*time\*)

## 6. Delete tail ends of connections

- Delete all the packets after the transaction end time/marker
- Note: these could still be useful for other analysis (bandwidth used by transaction, overall stats like packets and bytes sent)
- For performance analysis, the tail ends of TCP connections are not needed and can cause false- positive "long delays"

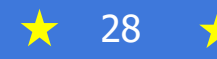

#### 7. Analyse Conversations and **Connections**

- Statistics > Conversations
- How many servers did the client connect to?

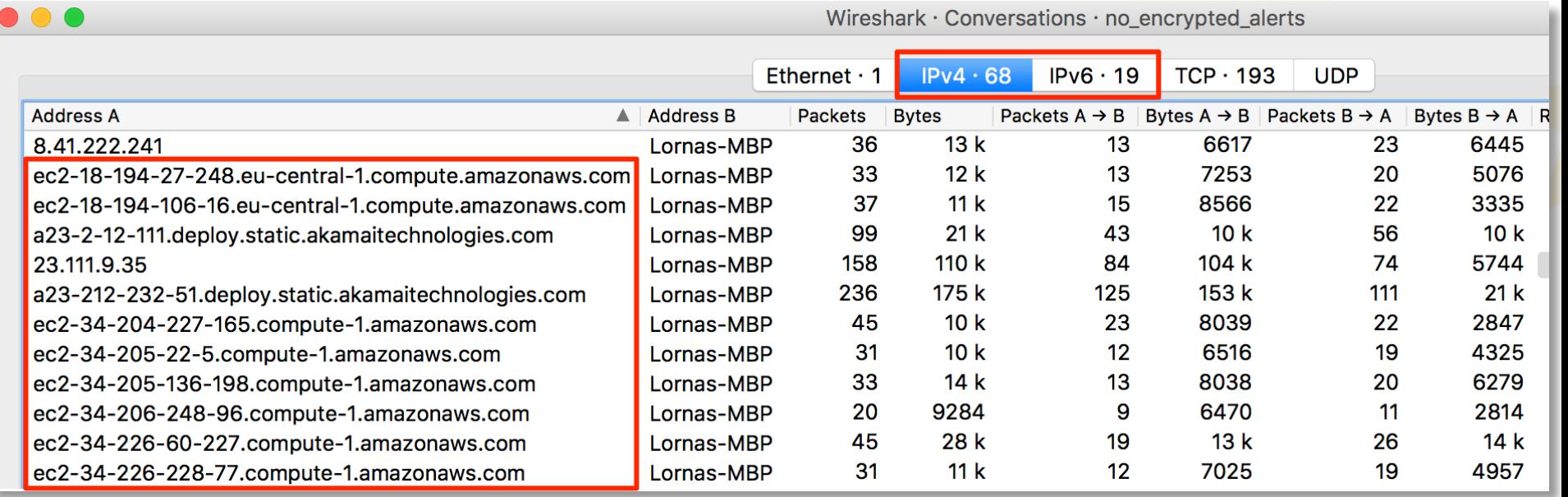

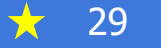

#### 7. Analyse Conversations and **Connections**

- How many TCP Connections were established?
- Do these numbers make sense given what client was doing? (Browsers open 2-6 connections to each web server that has content.)
- Did any connections fail?
- RTT  $\times$  3  $\times$  # of SSL/TLS connections / # Concurrent Connections = estimate of the overhead of these handshakes on total response time

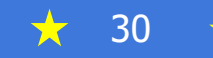

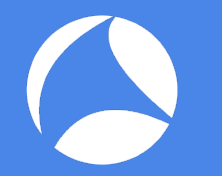

#### 8. Look for SYN Retransmissions

- tcp.flags.syn==1 && tcp.flags.ack==0 && tcp.analysis.retransmission
- After sending a SYN, client waits 1 second for a SYN-ACK. If none is received, client retransmits the SYN.
- Thus, each lost/ignored SYN adds up to 1 second to the overall response time
- Add up the retransmitted SYNs related to your transaction to get the max impact in seconds
- Check each stream to see whether connection eventually succeeded

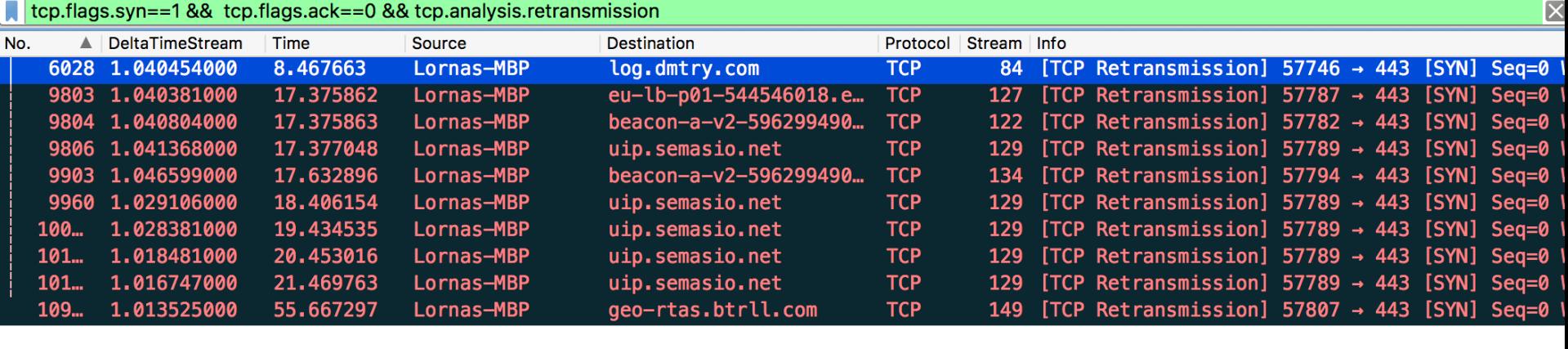

## 8. Look for SYN Retransmissions

• Eventually, time between SYN retransmissions increases exponentially

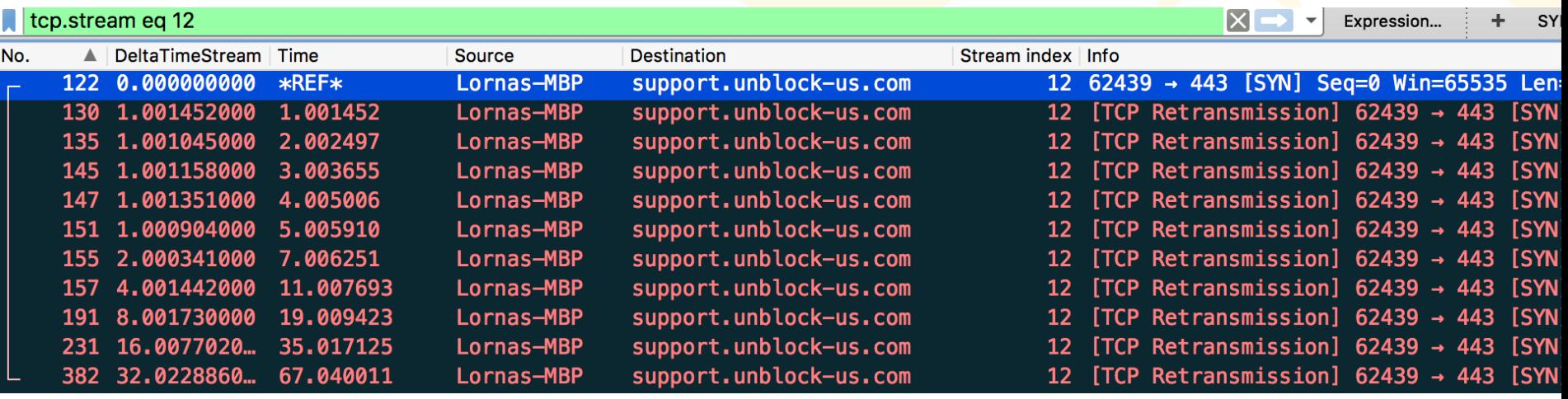

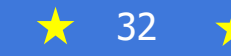

# Example: TCP Connection Issue

- Problem: Many Office 365 operations are slow for some users
- Methodology:
	- Identify a user who experienced symptoms
	- Goal was to capture entire session, including opening of TCP connections to O365
	- Laptops connected to O365 during Windows login, so we couldn't start capture until partway through
	- Disabled connection to O365 during login, then rebooted laptop, logged in to Windows, started packet capture, then opened Lync to initiate login
	- Stopped capture once presence data had loaded (list of colleagues and availability statuses)
	- Login was slow, so capture contained bad behaviour

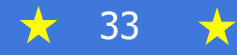

# Example: TCP Connection Issue

- What packets showed us:
	- Only 5% of TCP SYN messages received a response
	- Client cycled through 16 different server IPs, hoping for a connection
	- Response was usually a redirect to a server with a slightly different name (HTTP 301)
	- Once client found correct server name, login proceeded
	- DNS behavior helped us determine what name was being requested and which DNS servers were giving out these IP addresses.

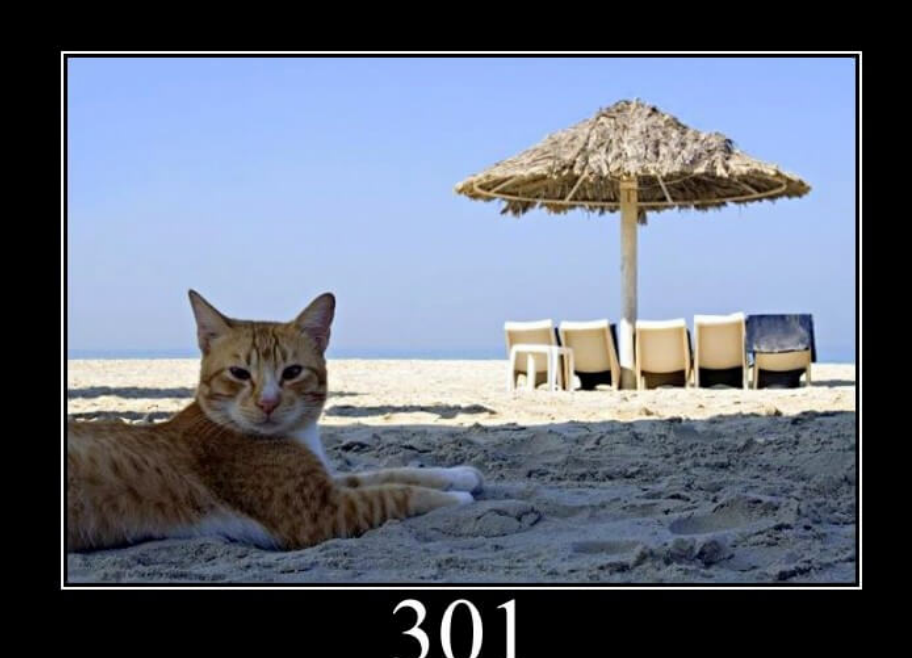

**Moved Permanently** 

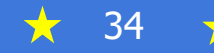

# Example: TCP Connection Issue

#### • Productivity Impact:

- Laptop attempts to connect to servers in Microsoft Cloud
- Three failed attempts take  $\sim$ 1.1 seconds
- Last week, for requests from <location> alone, Microsoft servers refused over 700,000 connections
- 77 HOURS in total added to log in times each week
- Solution:
	- Tech support case with Microsoft
	- Apply patch to impacted laptops

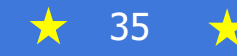

#### 9. TRANSUM Response Time Analysis

- Large ADPU Rsp Time: slow overall
- Large Service Time: slow server
- Large Response Spread: slow network, retransmissions, or huge object
- Use with Web Developer Tools to identify name and type of object

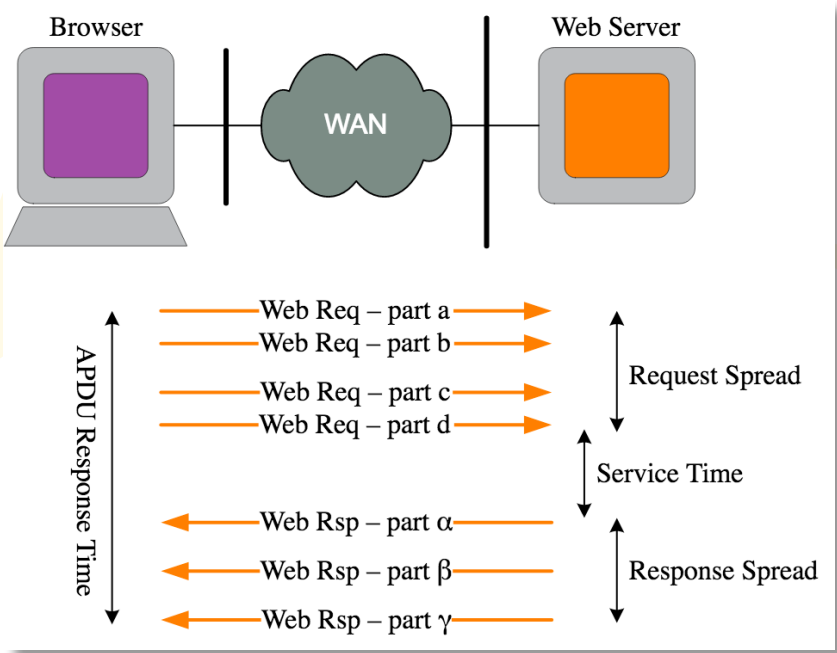

#### 9. TRANSUM Response Time Analysis

- If you have TLS traffic....
- TLS Encrypted Alert: Usually a normal notification that the session is stopping. Usually followed by a FIN.
	- These throw off TRANSUM APDU Response Time remove them and save a separate trace file before doing TRANSUM analysis
	- Could also indicate a problem… but you can't tell, because they are encrypted!

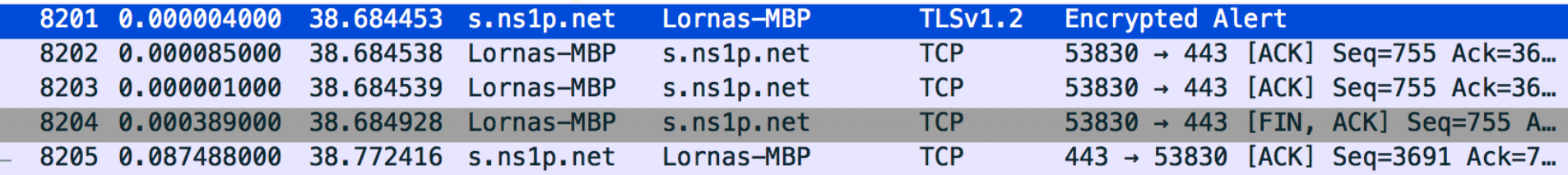

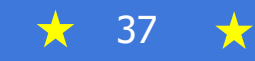

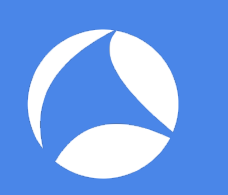

#### 9. TRANSUM Response Time Analysis

- Sort by APDU Rsp Time
- For each element, examine these columns:

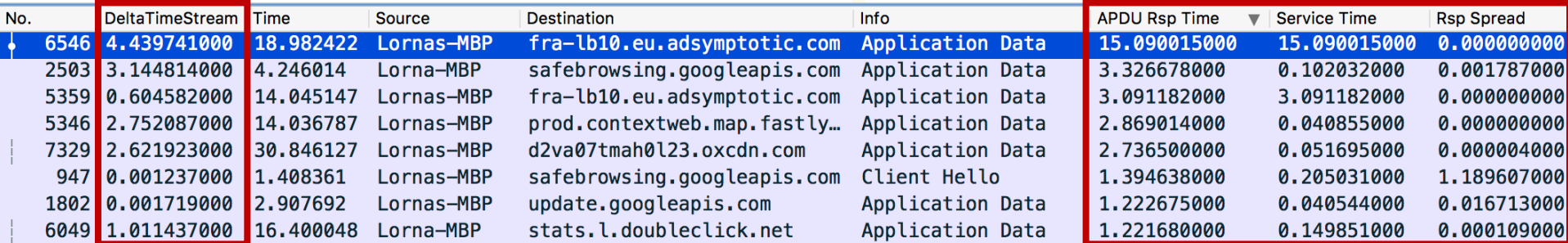

- Follow TCP stream for TCP analysis
- Use Developer Tools to identify object

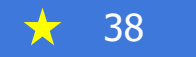

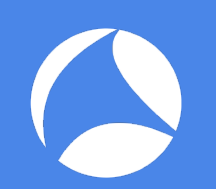

#### Investigating with Chrome Developer Tools

- Find object of interest (slow, large, etc.)
- Click Timing Tab
- What is main cause of delay?
- Find it in Wireshark!

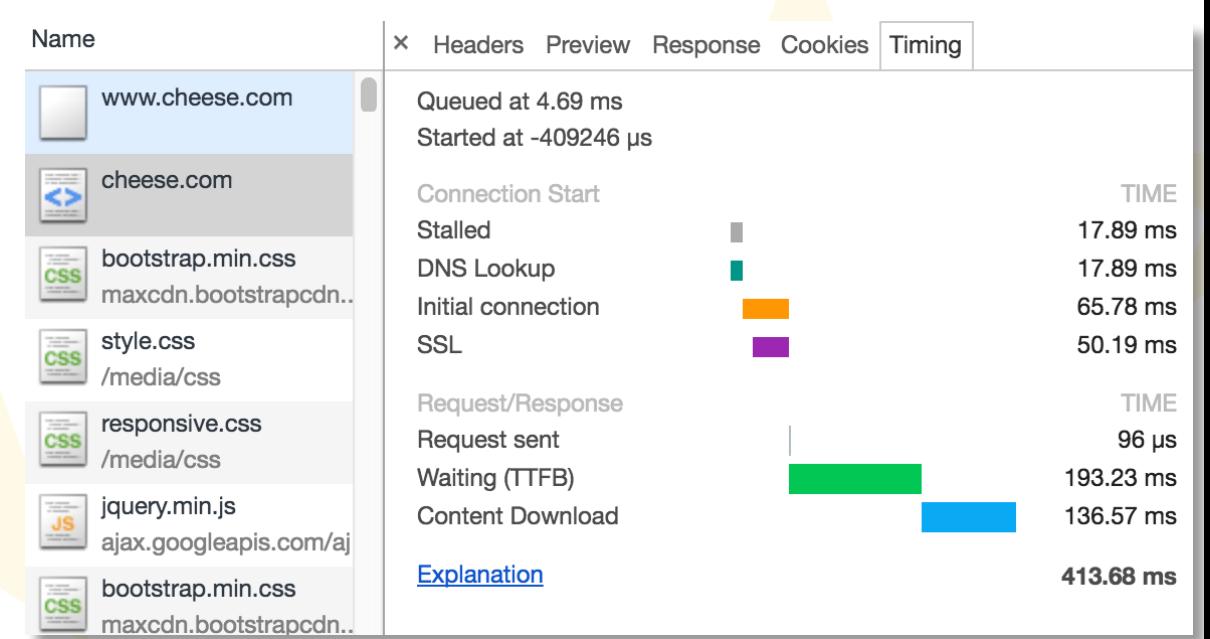

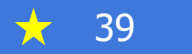

#### Investigating with Chrome Headers Preview Response Cookies Timing Developer Tools

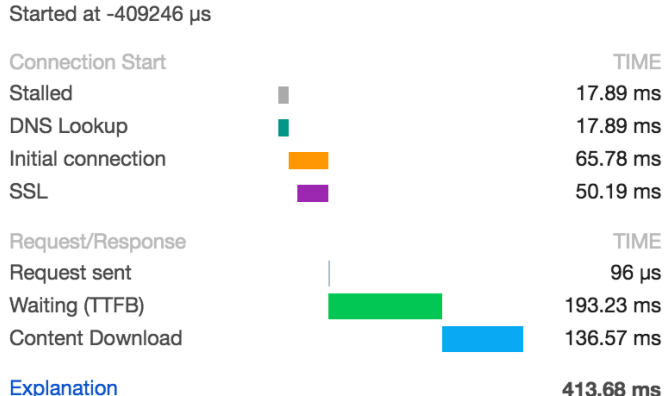

Queued at 4.69 ms

- Find DNS response for this server in Wireshark (at time 0.097s)
- Add 65ms to this time for Initial Connection
- Scroll down to time 0.163s and see Application Data
- TTFB was 185ms according to Wireshark

#sf17eu • Estoril, Portugal  $\lambda$ 

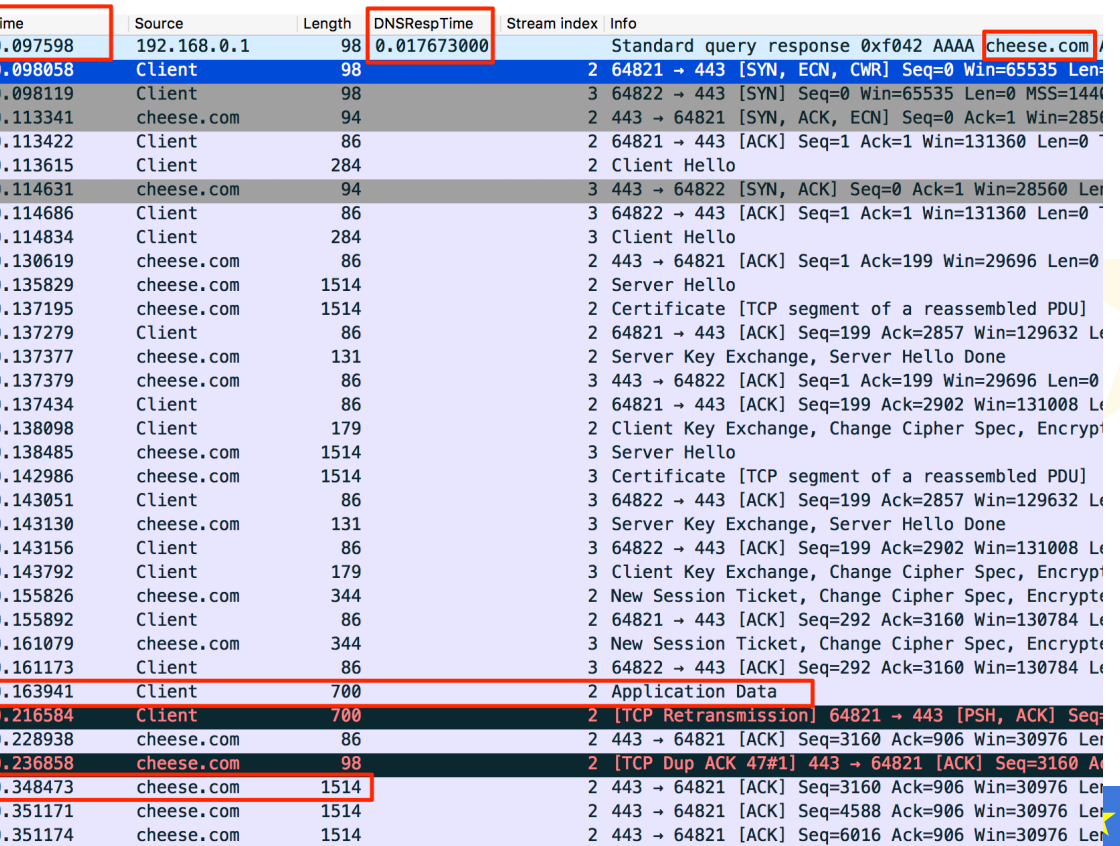

#### Example: Slow Server

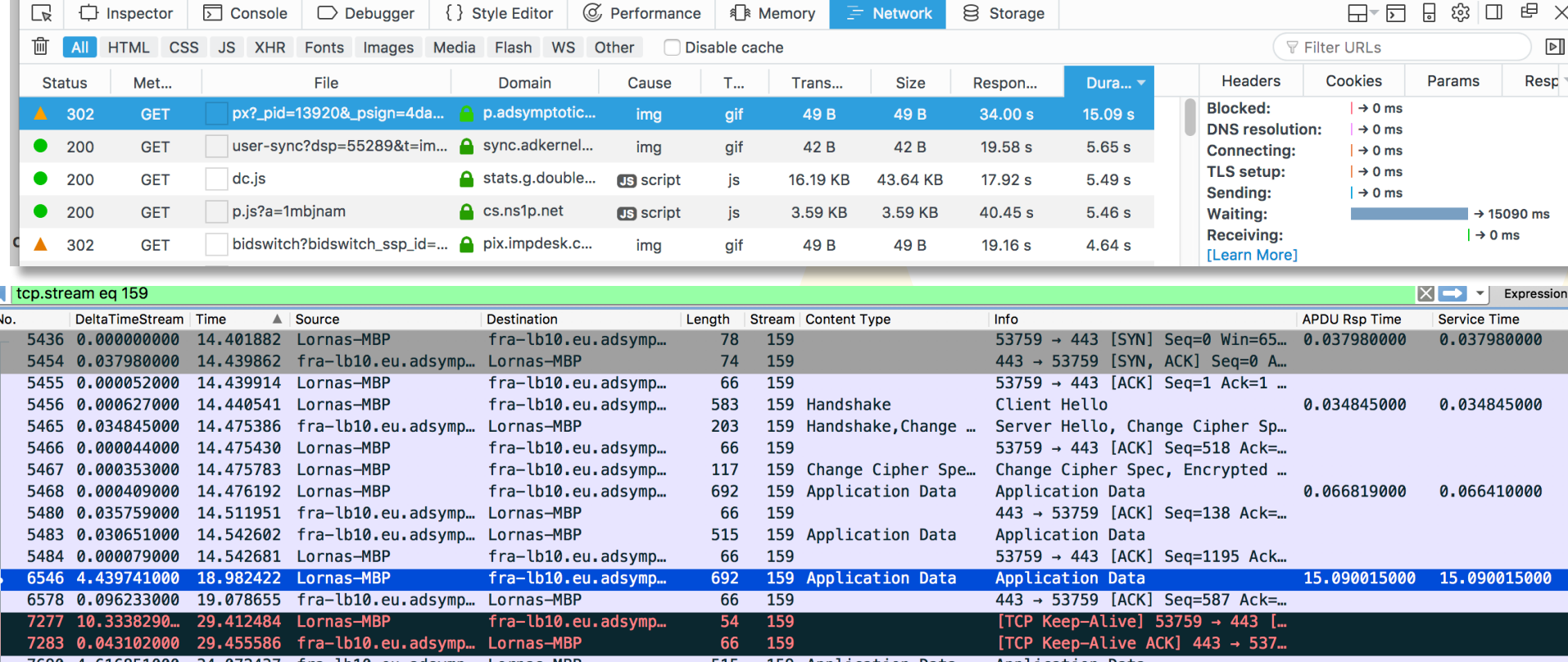

7690 4.616851000 34.072437 fra-lb10.eu.adsymp… Lornas—MBP 515 159 Application Data Application Data<br>7691 0.000041000 34.072478 Lornas—MBP fra-lb10.eu.adsymp… 66 159

#### Example 2: Slow Server

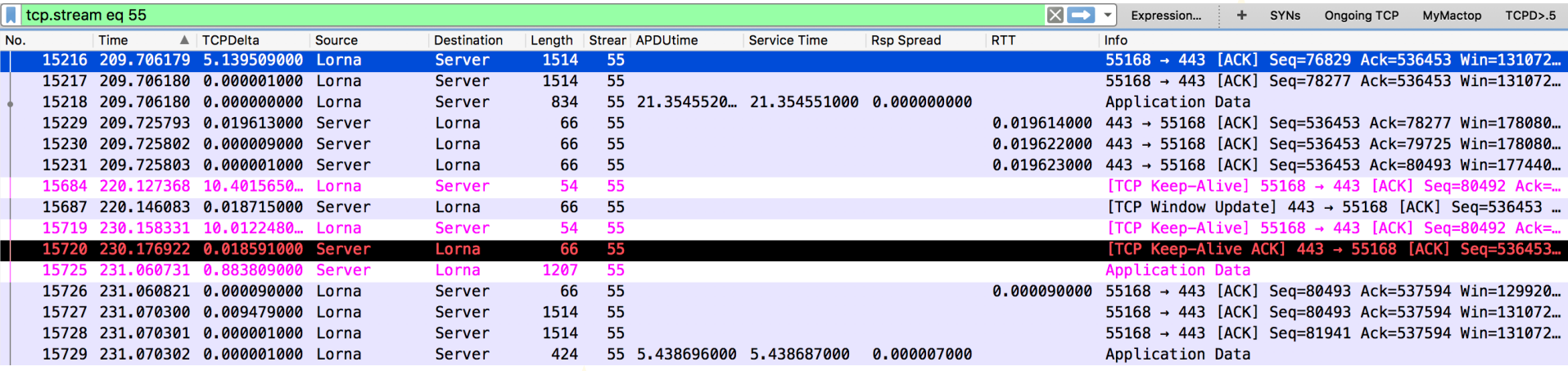

★

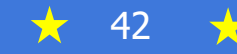

## Example: Long DNS Query

- Chrome says DNS query took over 1 second
- Wireshark shows a DNS request with no response. Request timed out after 1 second and was resent.

S

en<br>L

11

- We got an IPv4 response but didn't use it until we heard back about IPv6
- (Find DNS requests with no reply with  $transum.$ status  $==$ "Response missing" && dns)

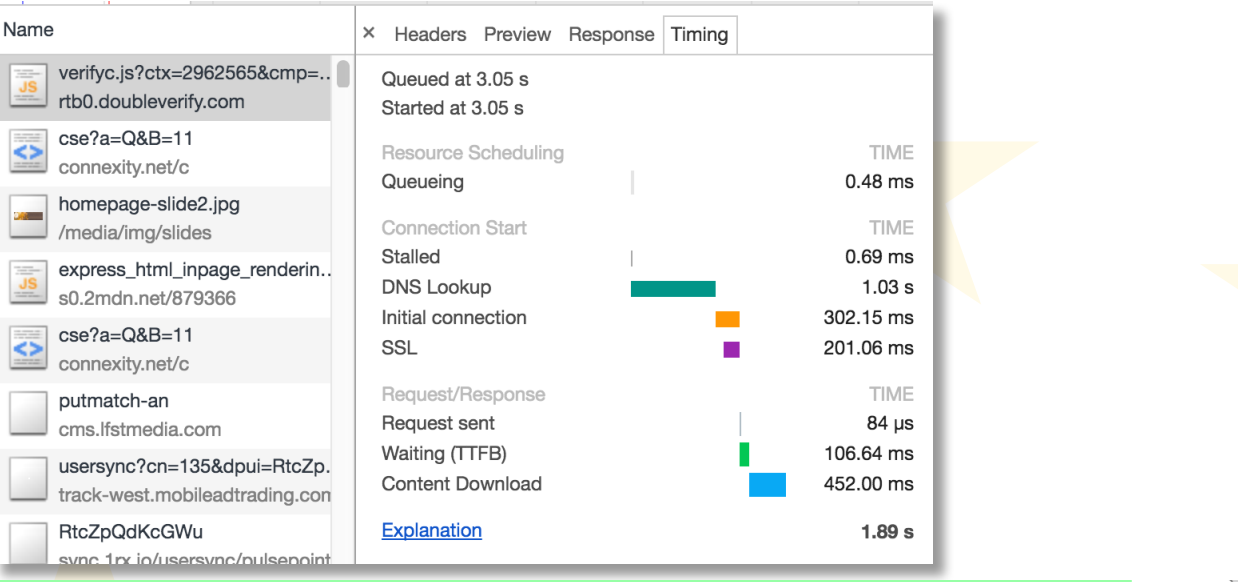

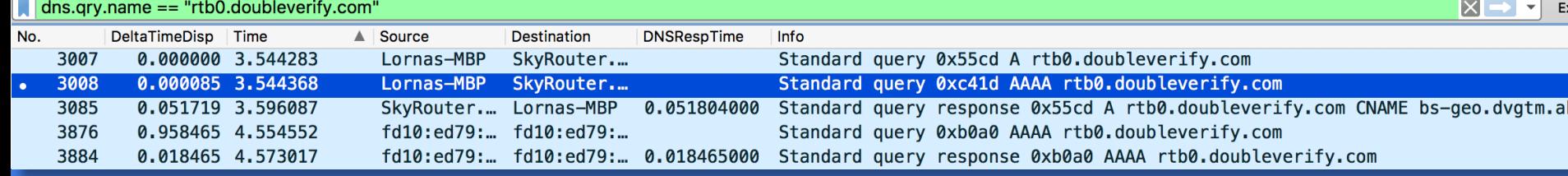

## Example: Slow Image Load

 $\mathbf{F}^{(k)}$ eu estoria, Portugal How to rule the world… by looking at packets!  $\mathbf{F}^{(k)}$ 

- 110 KB picture of cheese taking 1.85s to load
- Chrome indicates "Content Download" takes 1.3s

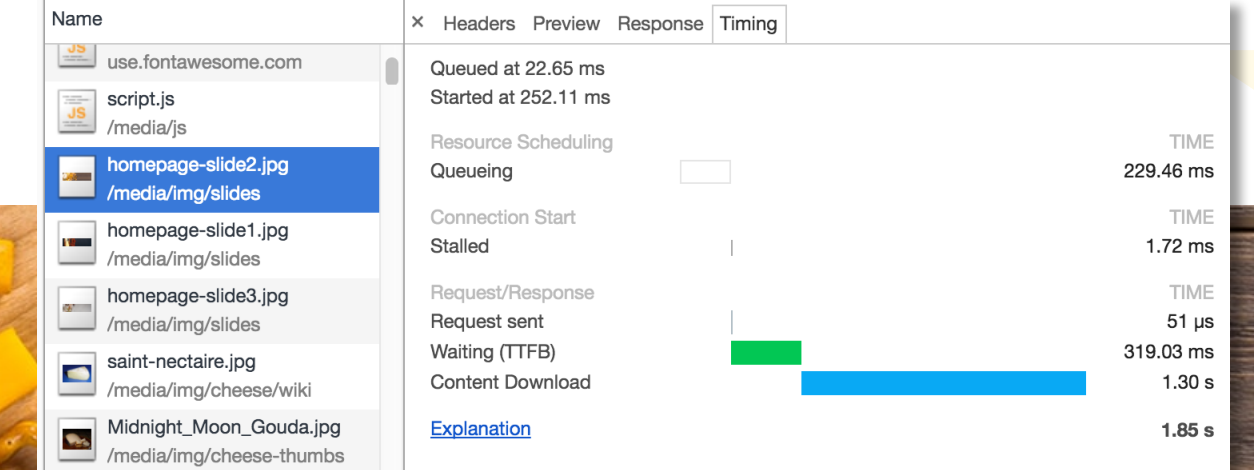

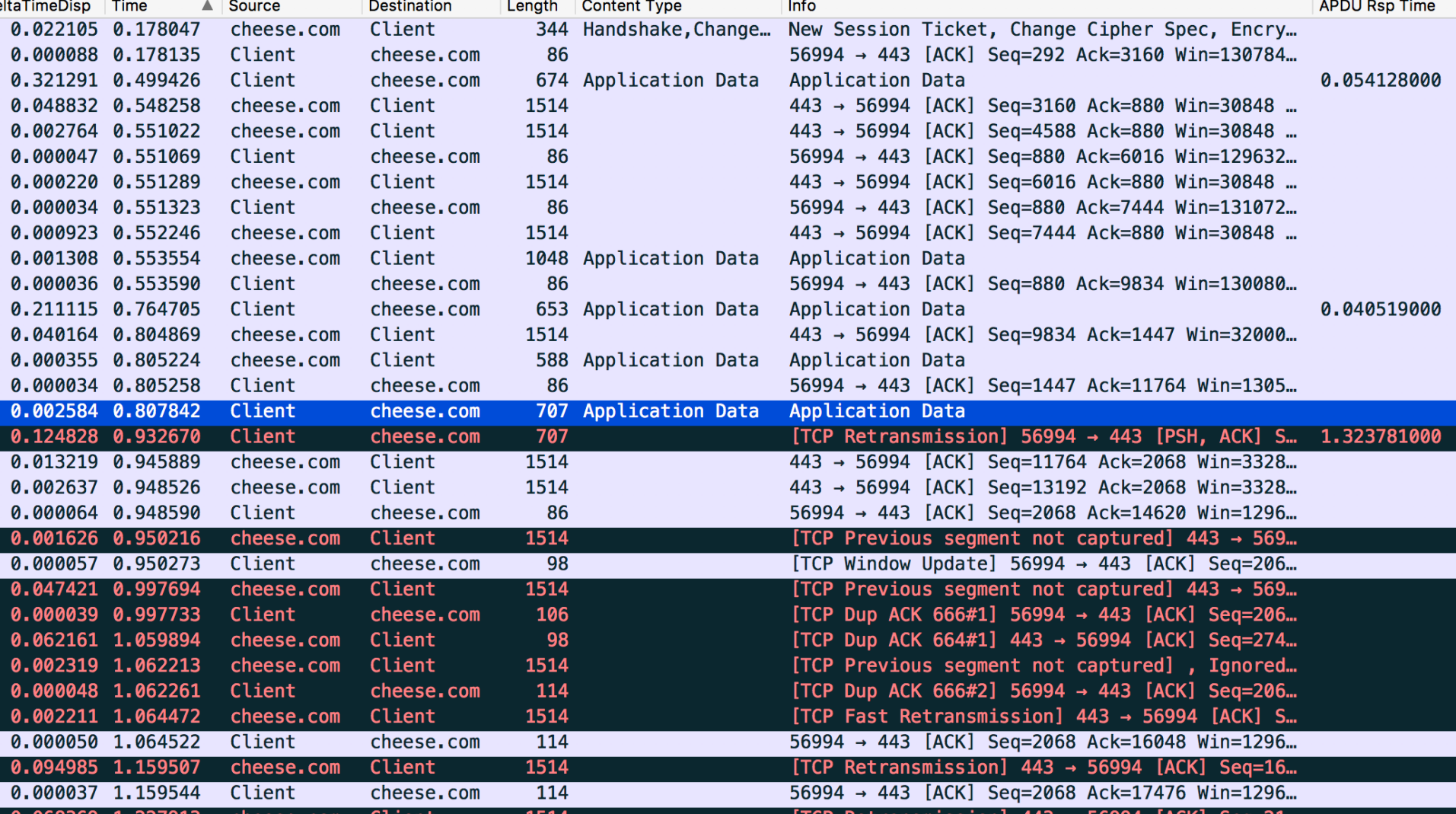

## Example: Slow Image Load

- Steven's Graph shows it's a mess due to loss of multiple packets
- Long TTFB was probably due to lost request from client
- Network issue!

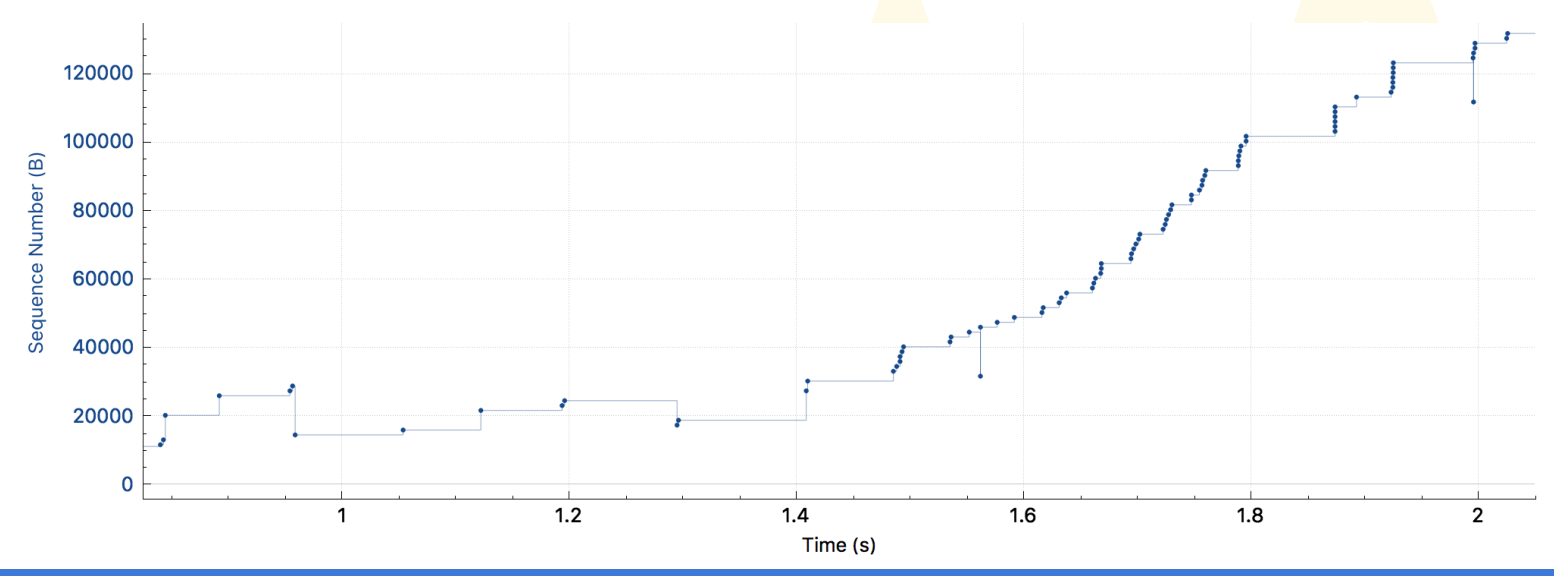

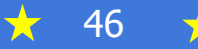

## IO Graphs

- Get average/total stats of your choice for trace/client/server/connection
- Look for patterns
- Share data with others

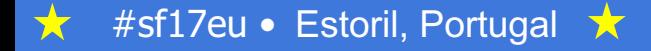

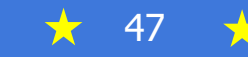

## IO Graph Example

#### • At what data rate is this connection sending data?Wireshark IO Graphs: unfiltered

丈

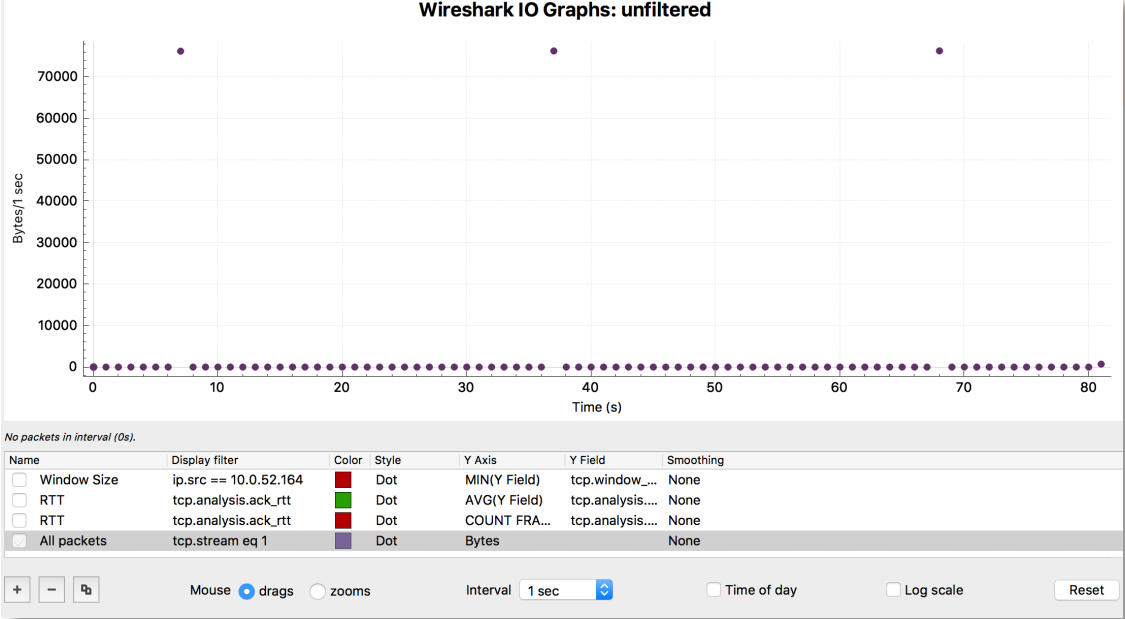

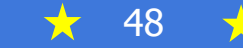

## IO Graph Example

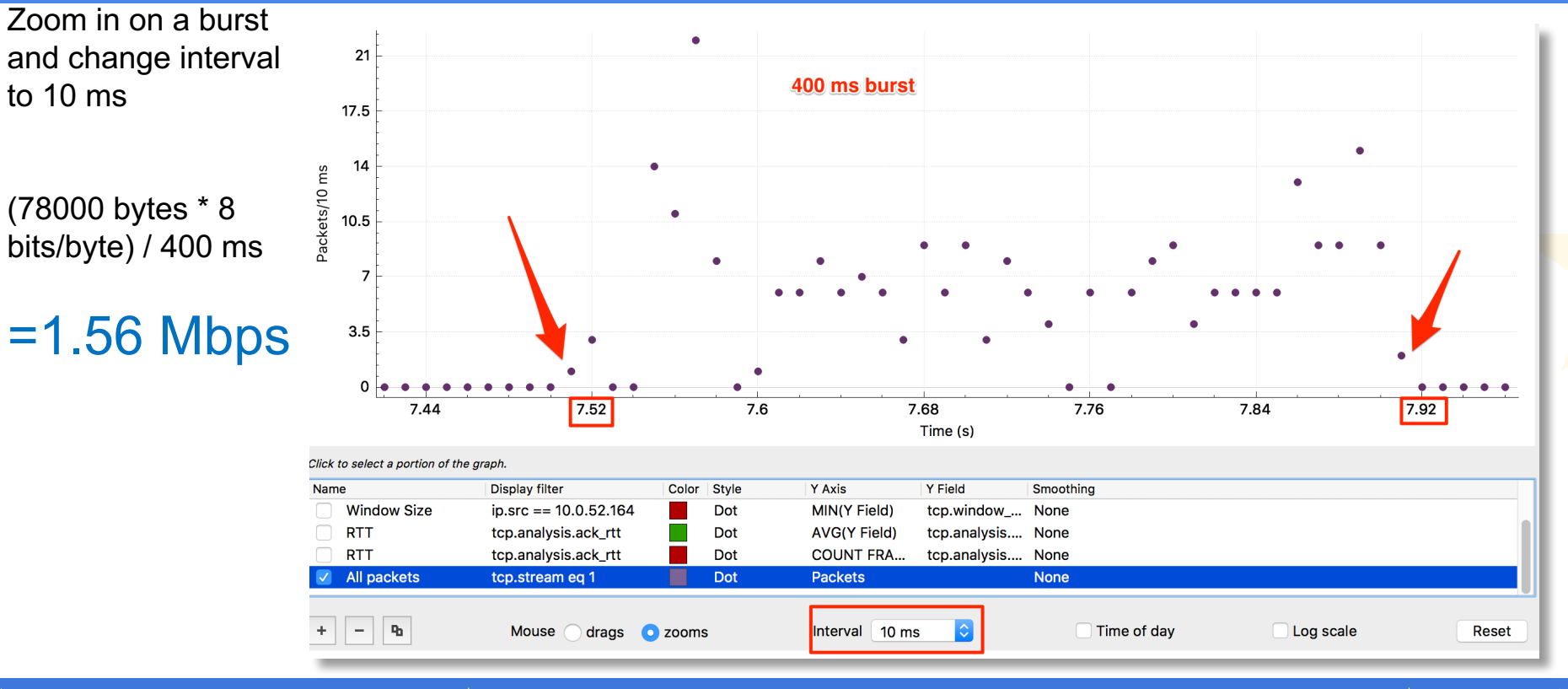

77

- Use Wireshark IO Graphs (Style = Dot)
- Example: Max ADPU Response Time for each 100ms interval
- Look for powers of 2 and multiples of 5
- Look for patterns

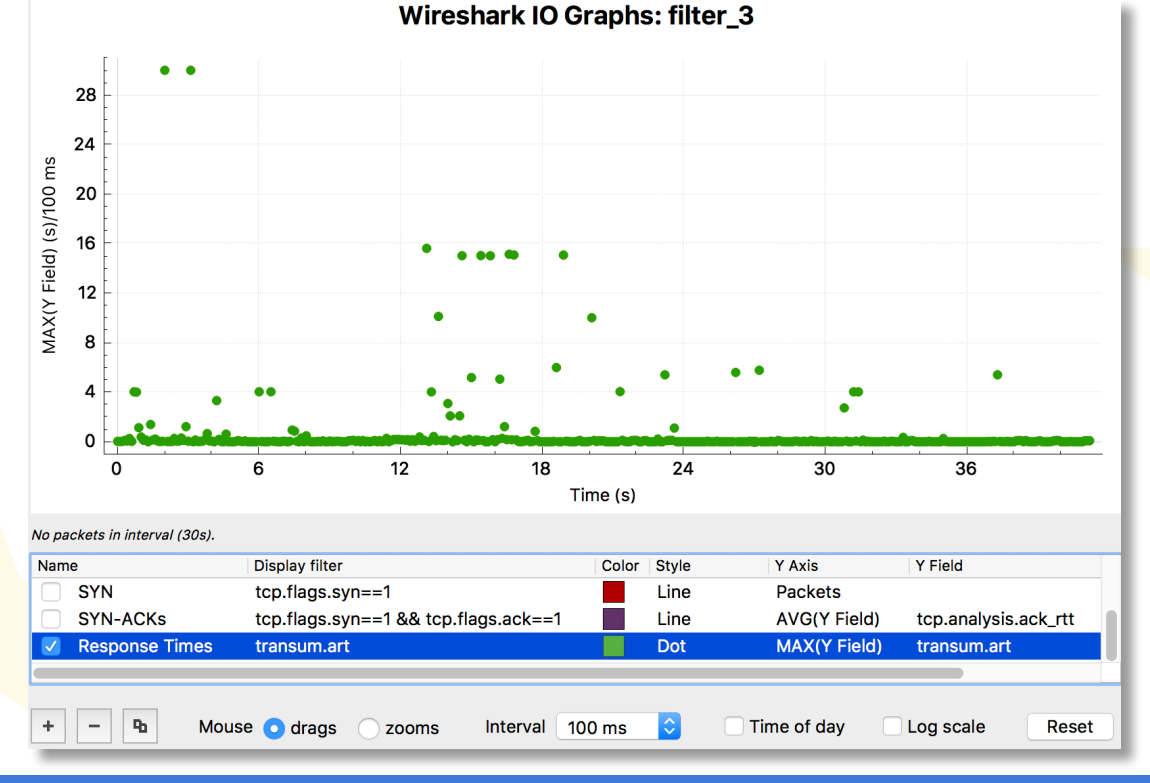

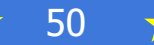

Response Times (s)

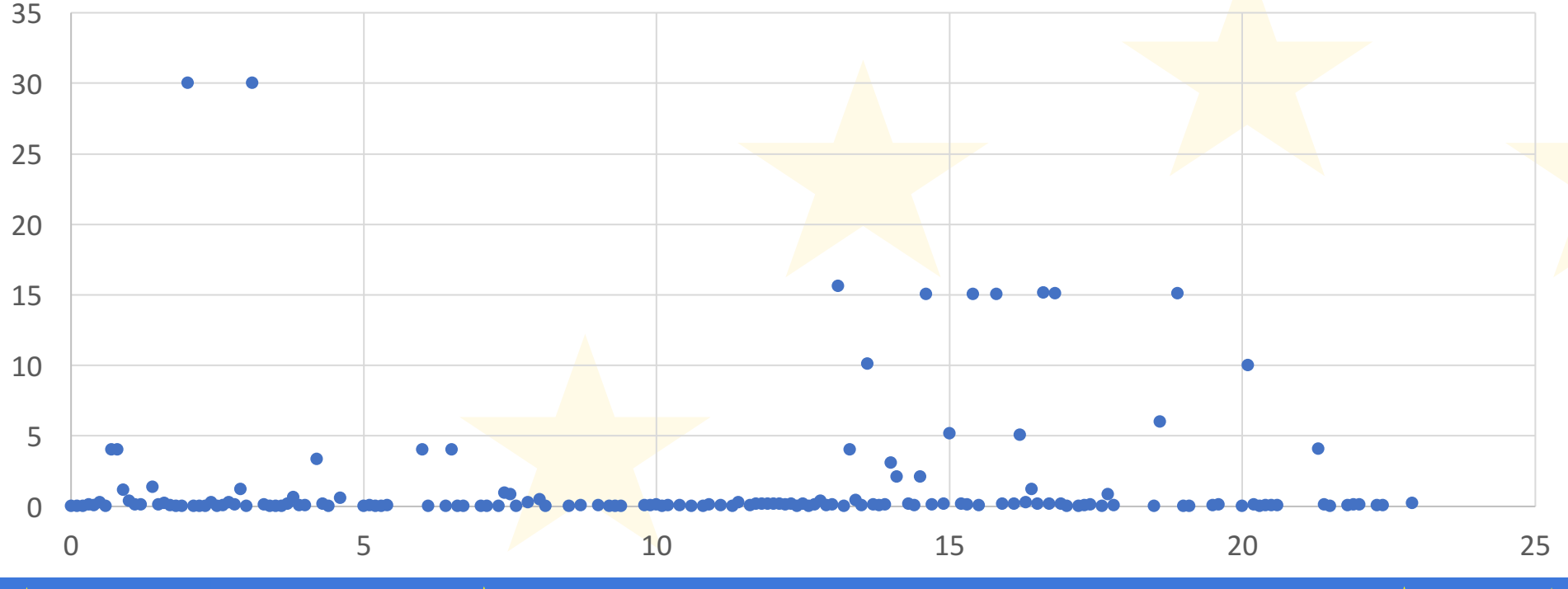

★

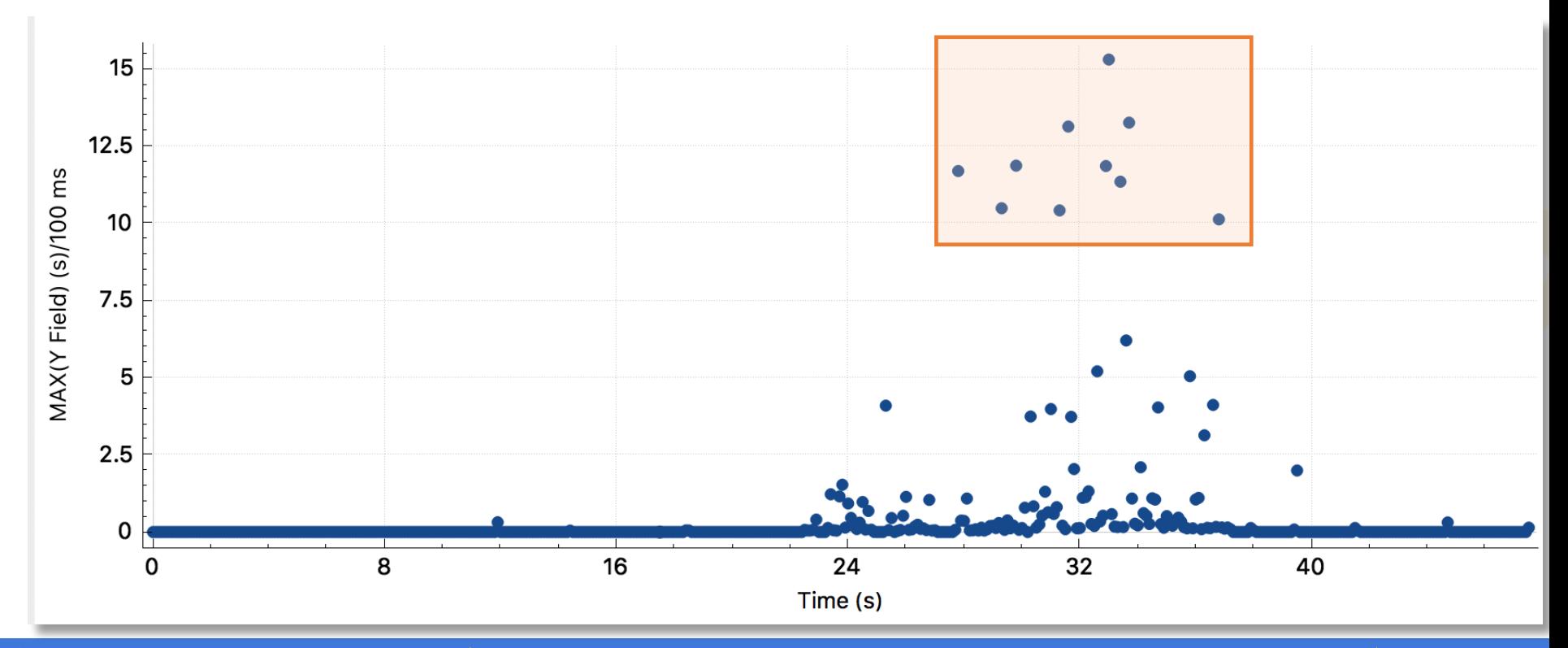

★

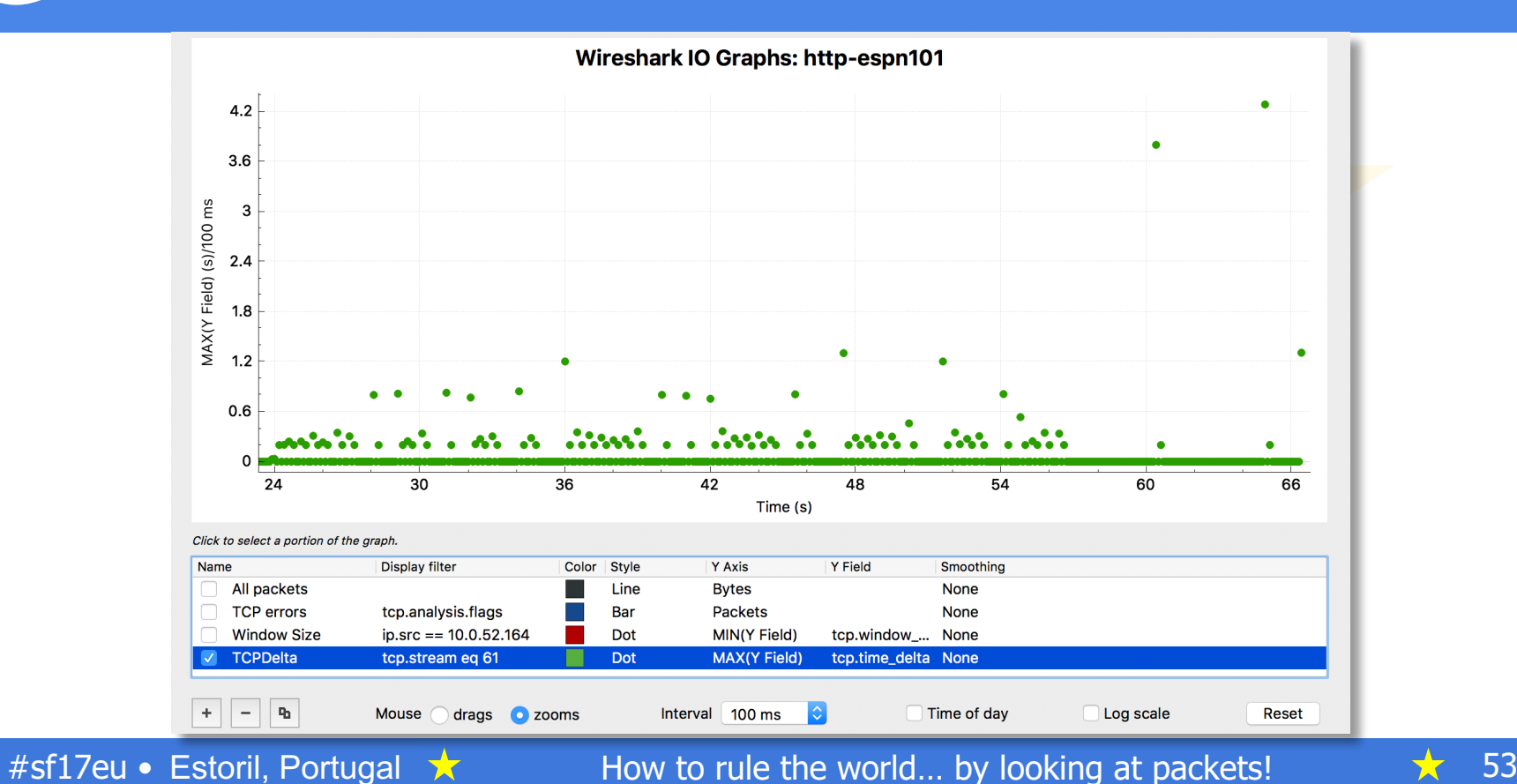

丈

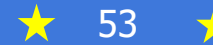

## Suspicious Patterns (zoomed in)

**Wireshark IO Graphs: http-espn101** 

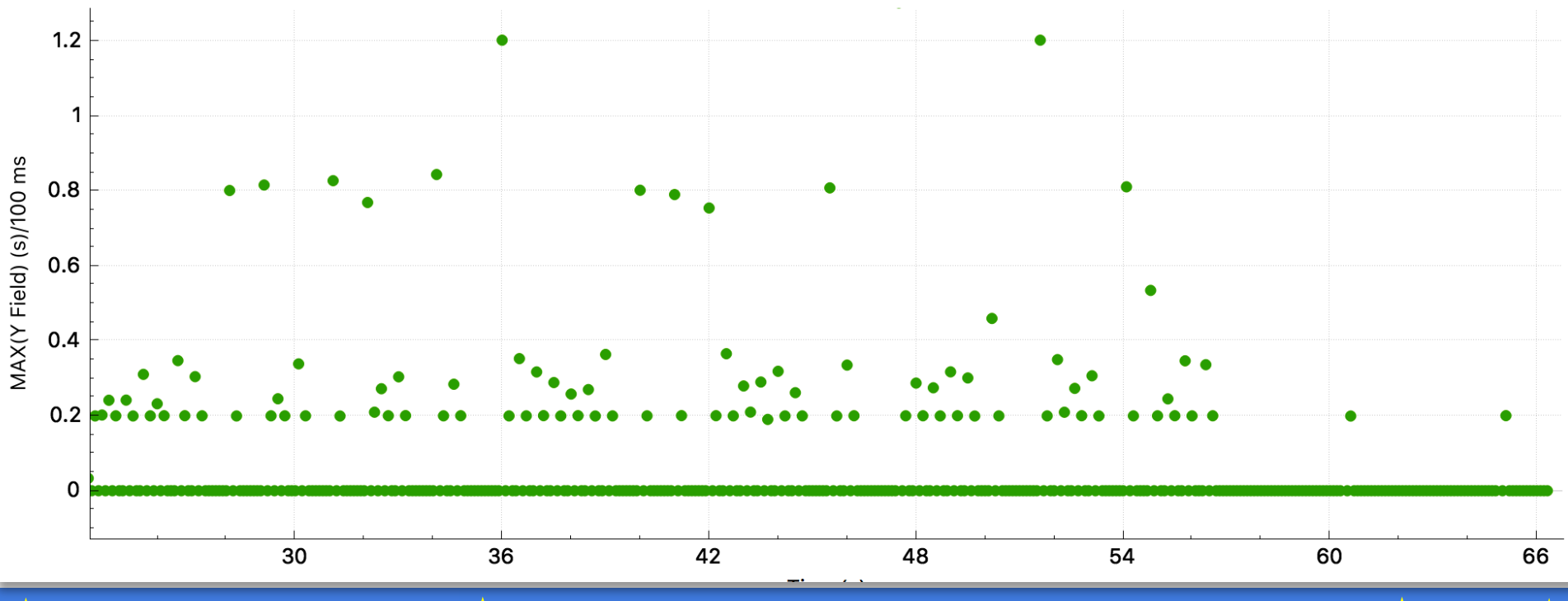

- Is a pattern happening every X seconds?
- Is there a floor or ceiling on response times?
- Are many responses times just over X seconds?
- Timeout?
- Something else happening periodically (possibly that you can't see)?
- Do some googling, look in doc, capture closer to the thing responding
- Use other tools to look for similar patterns

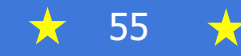

## Visualization/Reporting Techniques

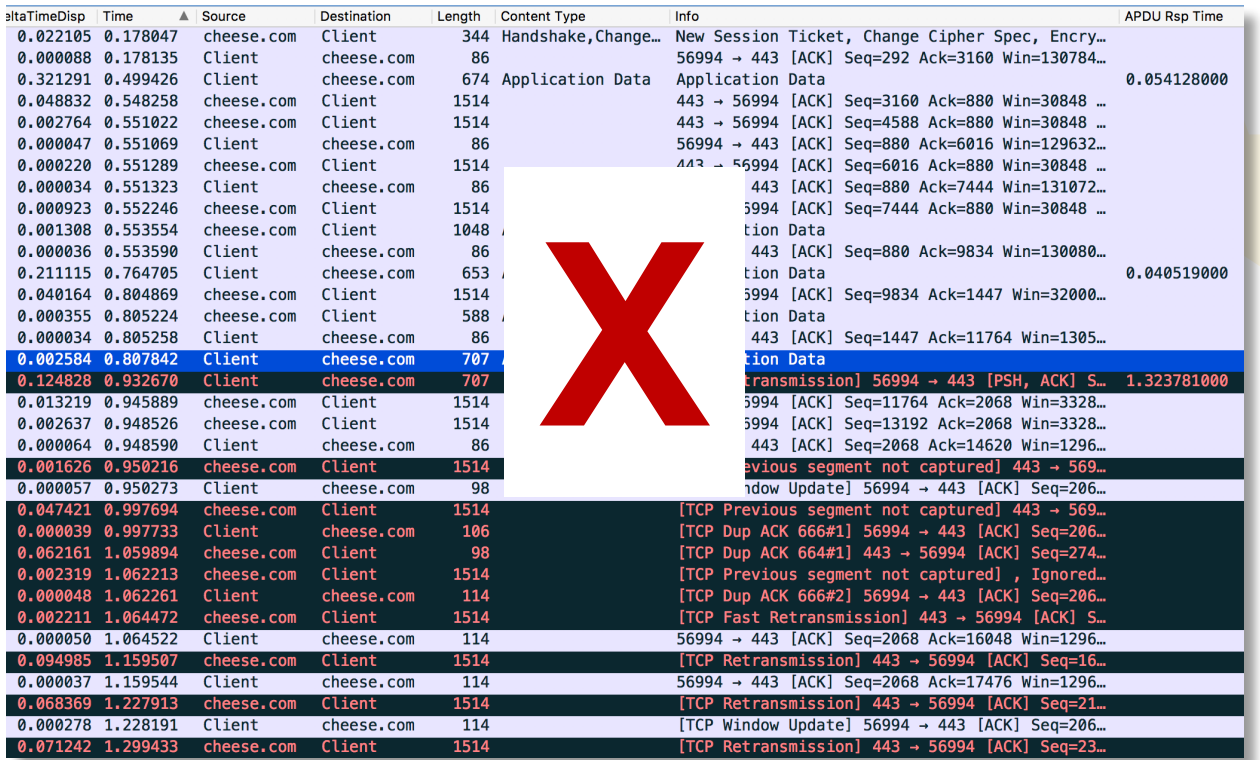

文

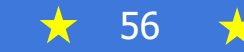

## Visualization & Creating Reports

- Create tables to summarize statistics or compare transactions
- Give context

#### **Worst Performing Microsoft Servers**

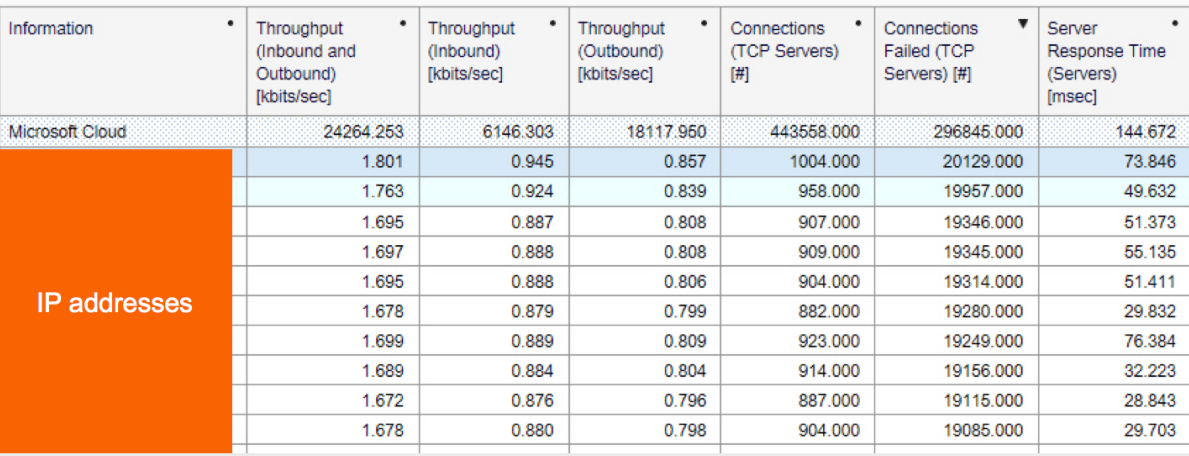

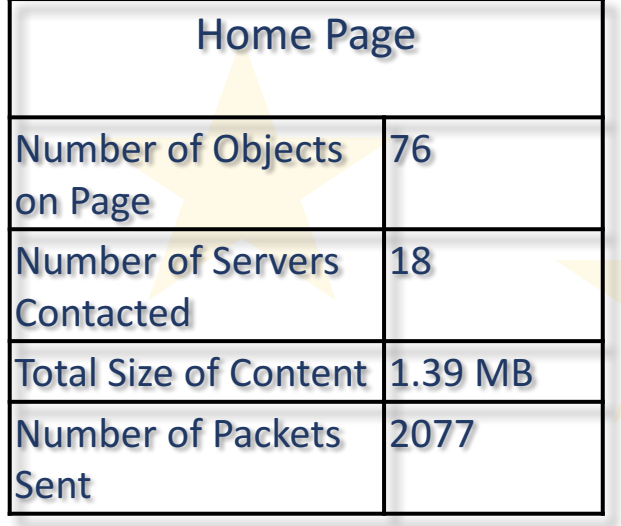

#### Extendion success rate: 5% booking at packets!

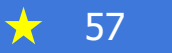

#### Use Excel For Pie Charts and **Graphs**

T. RTT Info 5511

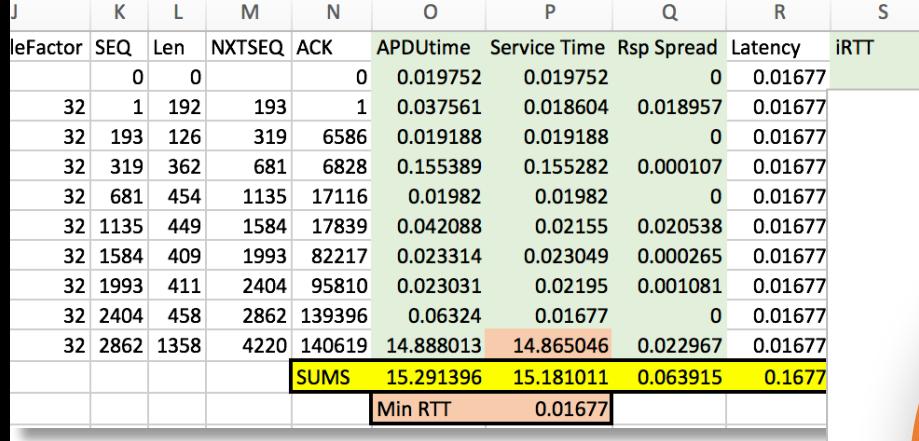

丈

**23% 75% 1% 1%** ■ Client Delay Server Delay Network Latency ■ Network Transit Time / Congestion

**Total Duration = 20 seconds** 

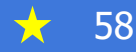

#### Common Problem #1: Large Client/Server Delay(s)

- Symptoms: Big gap(s) in application layer communication between client and server, but continued TCP communication (ACKs, Keepalives, etc.)
- Goal: Show decisively that delay was not on network, but on server side or client side
- Search for largest transum.art, tcp.time\_delta, http.time, etc.
- Filter on that stream and sort by time
- Server delay:
	- Investigate to see what came after delay. Is this resource intensive? (aspx, requires backend db query…)
	- Validate with server side capture
- Client delay:
	- Look at resource bottlenecks on client (processes, CPU, mem, disk, network, number of open connections)
	- See if other comms to/from client may have caused slowdown

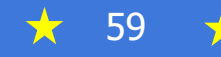

#### Common Problem #2: Huge/complex/chatty communications

- Examples:
	- Enormous web pages: count objects on page, connections, servers
	- Client establishing connections with large number of servers: count TCP connections, servers
	- Sending too much data given what application is trying to accomplish: Understand transaction. Look at # of bytes, packets, objects, connections, servers...
	- Thousands of application turns (chatty application) Set display filter to transum.art, count # of packets<br>displayed at bottom = rough count of # of application<br>turns. Also look for many small packets and packet patterns reminiscent of DB queries.

- Goal: illustrate how much data is being sent and that normal/typical conditions may result in slow response times
- Display list of content, connections, do simple math to show impact (RTT X application turns)

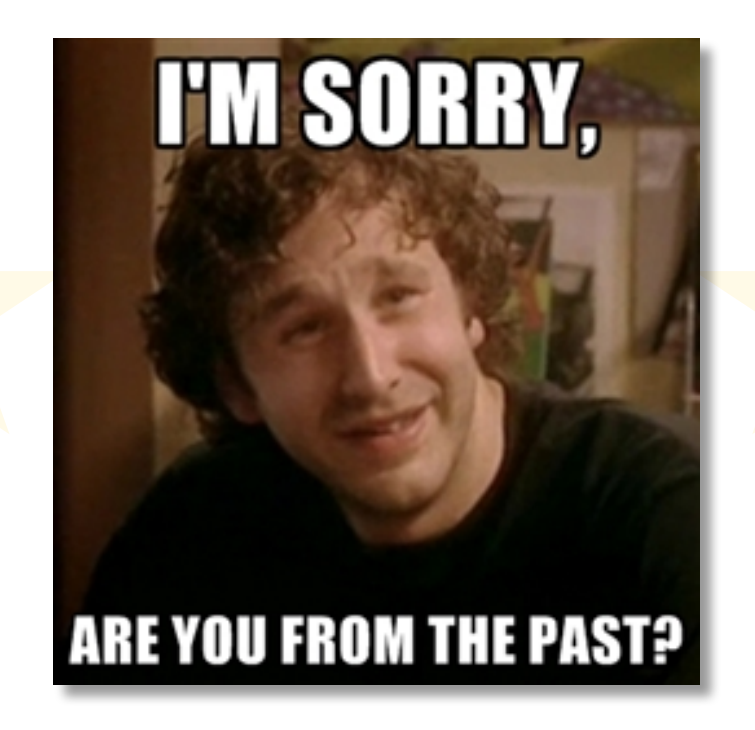

#### Common Problem #3: Timeouts and Failures

- DNS Failures/Errors
	- **Look for: transum.status**  $==$  **"Response** missing" && dns
	- Look for slow DNS.time
- Connecting to wrong server
- Failed connections
	- RST (may be fine), SYN retransmissions
- Server prematurely terminates connection
	- **RST followed by SYN as client tries to reopen** connection
- Something times out in backend but transaction still completes
	- Use I/O graphs
	- Look for long but consistent response times and delta times, suspicious numbers like 200ms, 1s, 2s, 4s, 5s, 8s, 10s, 15s, etc.

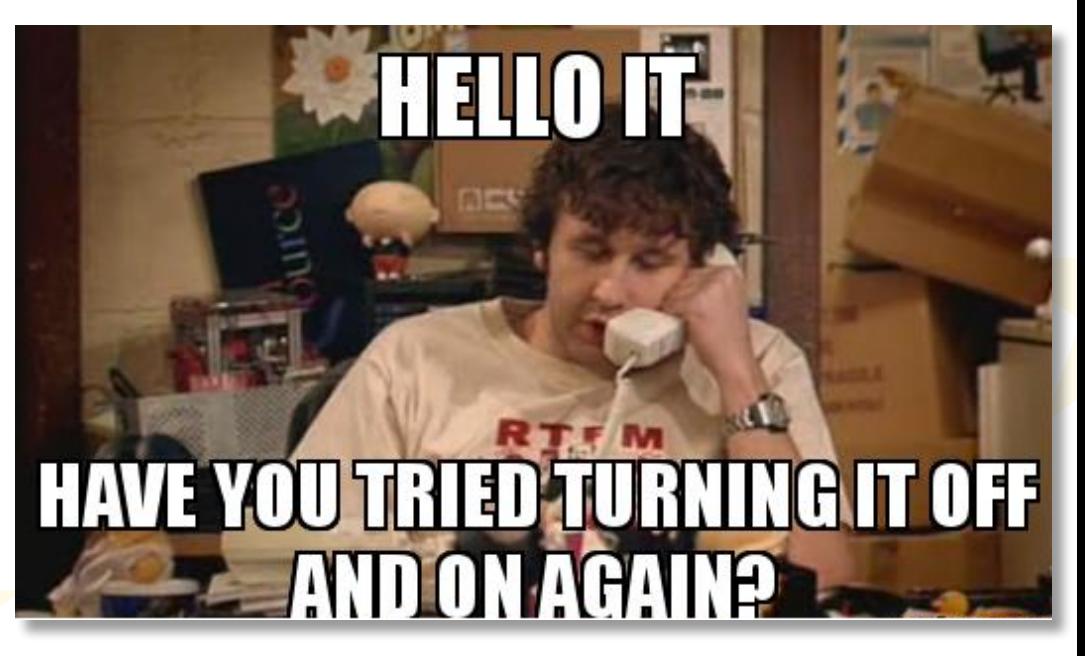

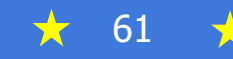

## Thank you!

• Check out Wireshark Retrospective page for slides and more info/resources!

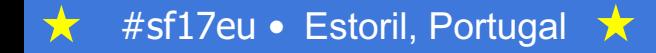

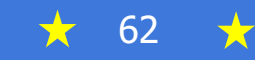